## ST.ANNE'S

### **COLLEGE OF ENGINEERING AND TECHNOLOGY**

(Approved by AICTE, New Delhi. Affiliated to Anna University, Chennai) (An ISO 9001: 2015 Certified Institution) ANGUCHETTYPALAYAM, PANRUTI – 607 106.

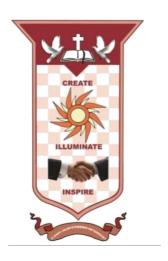

# DEPARTMENT OF COMPUTER SCIENCE ENGINEERING

### LAB MANUAL

### JULY 2021- NOV 2021/ ODD SEMESTER

SUBJECT CODE/NAME: EC8681-MICROPROCESSORS AND MICROCONTROLLERS LABORATORY

**YEAR/SEM:** II/III **BATCH**: 2019- 2023

AS PER ANNA UNIVERSITY, CHENNAI REGULATION 2021

## EX.NO.1. PROGRAMS FOR BASIC ARITHMETIC AND LOGICAL OPERATIONS (USING 8086)

### AIM:

To write an assembly language program to perform arithmetic operations using 8086 Microprocessor.

### **ALGORITHM:-**

### a) Addition:-

- (i) Start the process
- (ii) Initialize the count value
- (iii) Get the two data.
- (iv) Add the two data values
- (v) If carry exists increment the count value.
- (vi) Store the result.
- (vii) Stop the process.

### **PROGRAM**

| Label  | Address | Mne    | emonics    | Hex code       | Comments                                  |
|--------|---------|--------|------------|----------------|-------------------------------------------|
|        |         | Opcode | Operand    |                |                                           |
|        | 1000    | MOV    | CL,00      | C6, C1, 00     | ; Initialize the count                    |
|        | 1003    | MOV    | AX, 0F0C   | C7, C0, 0C, 0F | ; Move1 <sup>st</sup> data to accumulator |
|        | 1007    | MOV    | BX, 111F   | C7, C3, 1F, 11 | ; Move2 <sup>nd</sup> data to register    |
|        | 100B    | ADD    | BX, AX     | 01, C3         | ; Add the two data                        |
|        | 100D    | JNC    | LOOP1      | 73, 02         | ; Jump on no carry                        |
|        | 100F    | INC    | CL         | FE, C1         | ; Increment the counter                   |
| LOOP1: | 1011    | MOV    | [1100], BX | 89,1E, 00, 11  | ; Store the result                        |
|        | 1015    | MOV    | [1102], CL | 88, 0E, 02,11  | ; Store the carry                         |
|        | 1019    | HLT    |            | F4             | ; Stop the process                        |

### OUTPUT 16 – BIT ADDITION

| Address | Output |
|---------|--------|
| 1100    | 2B     |
| 1101    | 20     |
| 1102    | 00     |

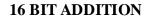

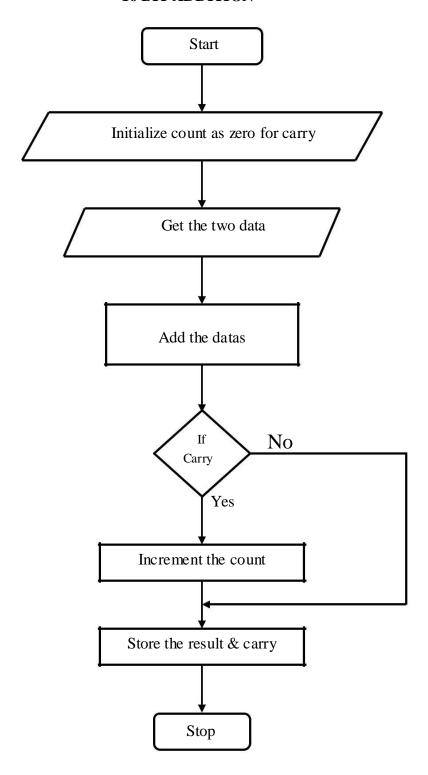

### 1 B) 16 BIT SUBTRACTION

### **ALGORITHM:-**

- (i) Start the process
- (ii) Initialize the count value
- (iii) Get the two data and subtract it.
- (iv) If carry exists, get the 2's complement of the value.
- (v) Store the result and carry value.
- (vi) Stop the process.

### **PROGRAM**

| Label  | Address | Mne    | emonics    | Hex code       | Comments                                    |
|--------|---------|--------|------------|----------------|---------------------------------------------|
|        |         | Opcode | Operand    |                |                                             |
|        | 1000    | MOV    | CL, 00     | C6, C1, 00     | ; Initialize the count                      |
|        | 1003    | MOV    | AX, [1100] | 8B, 06, 00, 11 | ; Move1 <sup>st</sup> data to accumulator   |
|        | 1007    | MOV    | BX, [1102] | 8B, 1E, 02, 11 | ; Move 2 <sup>nd</sup> data to 'B' register |
|        | 100B    | SUB    | BX, AX     | 29, C3         | ; Subtract the two datas                    |
|        | 100D    | JNC    | LOOP1      | 73, 05         | ; Jump on no carry                          |
|        | 100F    | INC    | CL         | FE, C1         | ; Increment the counter                     |
|        | 1011    | NOT    | BX         | F7, D3         | ; Get the complement value                  |
|        | 1013    | INC    | BX         | 43             | ; Increment the value                       |
| LOOP1: | 1014    | MOV    | [1104], BX | 89, 1E, 04, 11 | ; Store the result                          |
|        | 1018    | MOV    | [1106], CL | 88, 0E, 06, 11 | ; Store the carry                           |
|        | 101C    | HLT    |            | F4             | ; Stop the process                          |

### **OUTPUT**

### 16 - BIT SUBTRACTION

| Address | Input |
|---------|-------|
| 1100    | 76    |
| 1101    | 86    |
| 1102    | 45    |
| 1103    | 81    |

| Address | Output |
|---------|--------|
| 1104    | 31     |
| 1105    | 65     |
| 1106    | 00     |
|         |        |

### FLOWCHART:-

### **Subtraction:-**

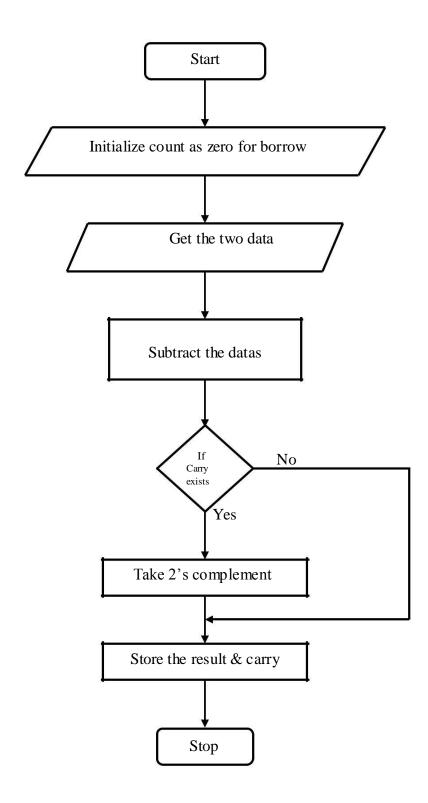

### 1.C) 16 BIT MULTIPLICATION

### **ALGORITHM:-**

- (i) Start the process
- (ii) Get the two values
- (iii) Multiply the two values.
- (iv) Store the result and overflow
- (v) Stop the process.

### **PROGRAM**

| Label | Address | Mn     | emonics       | Hex code      | Comments                |
|-------|---------|--------|---------------|---------------|-------------------------|
|       |         | Opcode | Operand       |               |                         |
|       | 1000    | MOV    | SI, 1100      | C7, C6,00, 11 | ; Move the source index |
|       | 1004    | MOV    | AX, [SI]      | 8B, 04        | value                   |
|       | 1006    | MOV    | BX, [SI + 02] | 8B, 54, 02    | ; Move the first data   |
|       | 1009    | MUL    | BX            | F7, E3        | ; Get the second data   |
|       | 100B    | MOV    | [SI + 04],    | 89, 44, 04    | ; Multiply the data     |
|       | 100E    | MOV    | AX            | 89, 54, 0b    | ; Store the result      |
|       | 1011    | HLT    | [SI + 06],    | F4            | ; Store the over flow   |
|       |         |        | DX            |               | ; Stop the process      |

### **INPUT**

| Address | Input |
|---------|-------|
| 1100    | 11    |
| 1101    | 11    |
| 1102    | 00    |
| 1103    | 11    |

### **OUTPUT**

| Address | Output |
|---------|--------|
| 1104    | 00     |
| 1105    | 21     |
| 1106    | 22     |
| 1107    | 01     |

### FLOW CHART:-

### Multiplication:-

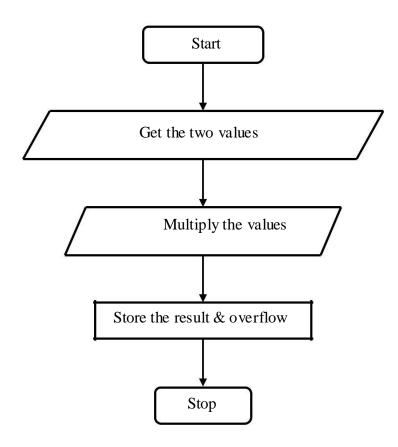

### D) 16 BIT DIVISION

### AIM:

To perform division of a 32 bit number by a 16 bit number and store the quotient and remainder in memory

### **ALGORITHM:-**

- (i) Start the process
- (ii) Get the two values
- (iii) Initialize 'DX' register as zero
- (iv) Divide the values
- (v) Store the quotient and remainder
- (vi) Stop the process.

### **FLOWCHART:**

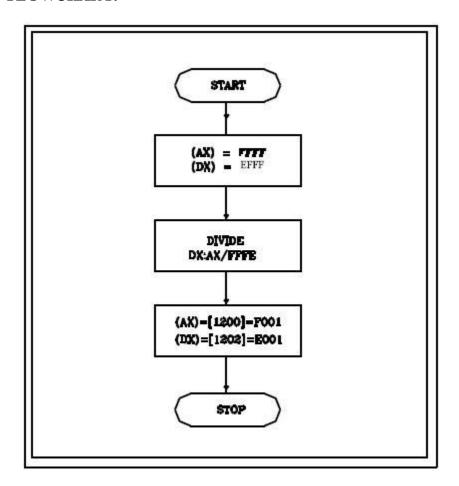

### D) 16 BIT DIVISION

### **PROGRAM**

| Label | Address | Mn     | emonics       | Hex code      | Comments                     |
|-------|---------|--------|---------------|---------------|------------------------------|
|       |         | Opcode | Operand       |               |                              |
|       | 1000    | MOV    | SI, 1100      | C7, C6,00, 11 | ; Get the source index value |
|       | 1004    | MOV    | Ax, [SI]      | 8B, 04        | ; Get the first data         |
|       | 1006    | MOV    | DX, [SI +     | 8B, 54, 02    | ; Initialize 'DX' register   |
|       | 1009    | MOV    | 02]           | 8B, 5C, 04    | value                        |
|       | 100C    | DIV    | BX, [SI + 04] | F7, E3        | ; Get the dividend value     |
|       | 100E    | MOV    | BX            | 89, 44, 06    | ; Divide the value           |
|       | 1011    | MOV    | [SI + 06],    | 89, 54, 08    | ; Move the quotient          |
|       | 1014    | HLT    | AX            | F4            | ; Move the remainder & store |
|       |         |        | [SI + 08],    |               | ; Stop the process           |
|       |         |        | DX            |               |                              |

### 16 – BIT DIVISIION

| Address | Input         |
|---------|---------------|
| 1100    | 42 (DIVIDEND) |
| 1101    | 24            |
| 1102    | 00            |
| 1103    | 00            |
| 1104    | 02(DIVISOR)   |
| 1105    | 00            |

| Address | Output        |
|---------|---------------|
| 1106    | 21(QUOTIENT)  |
| 1107    | 12            |
| 1108    | 00(REMAINDER) |
| 1109    | 00            |
|         |               |
|         |               |
|         |               |

### **RESULT:-**

Thus the assembly language program for 16 Bit Arithmetic and Logical operations has been done and verified.

#### VIVA QUESTIONS AND ANSWERS

#### 1. What is a Microprocessor?

Microprocessor is a CPU fabricated on a single chip, program-controlled device, which fetches the instructions from memory, decodes and executes the instructions.

#### 2. What is Instruction Set?

It is the set of the instructions that the Microprocessor can execute.

### 3. What is Clock Speed?

Clock speed is measured in the MHz and it determines that how many instructions a processor can processed. The speed of the microprocessor is measured in the MHz or GHz.

#### 4. What are the features of Intel 8086?

Features:

Released by Intel in 1978 Produced from 1978 to 1990s

A 16-bit microprocessor chip.

Max. CPU clock rate:5 MHz to 10 MHz

Instruction set: x86-16

### 5. What are the flags in 8086?

In 8086 carry flag, Parity flag, Auxiliary carry flag, Zero flag, Overflow flag, Trace flag, Interrupt flag, Direction flag, and Sign flag.

### 6. What is assembly language?

The language in which the mnemonics (short -hand form of instructions) are used to write a program is called assembly language. The manufacturers of microprocessor give the mnemonics.

### 7. What are machine language and assembly language programs?

The software developed using 1's and 0's are called machine language, programs. The software developed using mnemonics are called assembly language programs.

### 8. What is the drawback in machine language and assembly language, programs?

The machine language and assembly language programs are machine dependent. The programs developed using these languages for a particular machine cannot be directly run on another machine.

#### 9. Define bit, byte and word.

A digit of the binary number or code is called bit. Also, the bit is the fundamental storage unit of computer memory.

The 8-bit (8-digit) binary number or code is called byte and 16-bit binary number or code is called word. (Some microprocessor manufactures refer the basic data size operated by the processor as word).

#### 10. What is a bus?

Bus is a group of conducting lines that carries data, address and control signals.

#### 2. PROGRAM FOR SEARCHING AND SORTING OF AN ARRAY USING 8086

#### 2a. SORTING AN ARRAY IN ASCENDING ORDER

#### AIM:-

Write an assembly language program to sort an array of data in ascending order.

#### **ALGORITHM:-**

- 1. Set SI register as pointer for array.
- 2. Set CL register as count for N-1 repetitions.
- 3. Initialize array pointer.
- 4. Set CH as count for N-1 comparisons.
- 5. Increment the array pointer.
- 6. Get an element of array AL register.
- 7. Increment the array pointer.
- 8. Compare the next element of the array with AL.
- 9. Checks carry flag. If carry flag is set then go to step -12, otherwise go to next step.
- 10. Exchange the content of memory pointed by SI and the content of previous memory location
- 11. Decrement the count for comparisons (CH register).
- 12. Check zero flag. If zero flag is reset then go to step-6, otherwise go to next step.
- 13. Decrement the count for repetitions (CL register).
- 14. Check zero flag. If zero flag is reset then go to step-3, otherwise go to next step.
- 15. Stop.

# SORTING IN ASCENDING ORDER

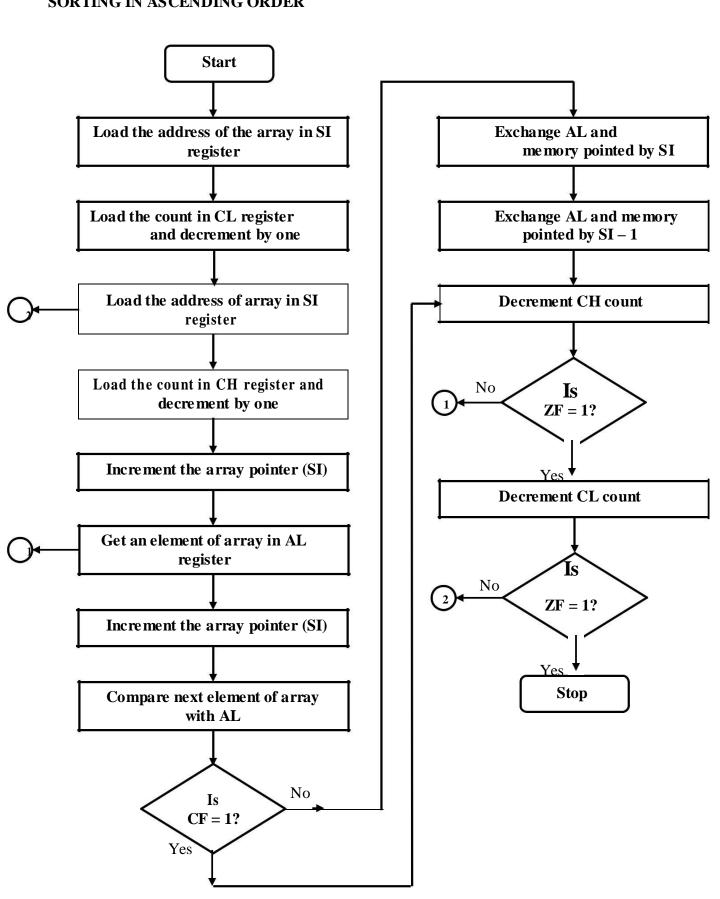

### **PROGRAM**

| Label  | Address | Mnemonics |             | Hex code    | Comments                                 |
|--------|---------|-----------|-------------|-------------|------------------------------------------|
|        |         | Opcode    | Operand     |             |                                          |
| START: | 1000    | MOV       | SI, 1100H   | C7 C6 00 11 | ; Set SI register as pointer for array   |
|        | 1004    | MOV       | CL, [SI]    | 8A 0C       | ; Set CL as count for N – 1 repetitions  |
|        | 1006    | DEC       | CL          | FE C9       |                                          |
| REPEAT | 1008    | MOV       | SI, 1100H   | C7 C6 00 11 | ; Initialize pointer                     |
|        | 100C    | MOV       | CH, [SI]    | 8A 2C       | : Set CH as count for N – 1 comparisons  |
|        | 100E    | DEC       | СН          | FE CD       |                                          |
|        | 1010    | INC       | SI          | 46          | ; Decrement the count                    |
| REPCOM | 1011    | MOV       | AL, [SI]    | 8A 04       | ; Get an element of array in AL register |
|        | 1013    | INC       | SI          | 46          |                                          |
|        | 1014    | CMP       | AL, [SI]    | 3A 04       | ; Compare with next element of array     |
|        |         |           |             |             | ; in memory                              |
|        | 1016    | JC        | AHEAD       | 72 05       | ; It AL register is lesser than memory,  |
|        |         |           |             |             | 'then go to AHEAD                        |
|        | 1018    | XCHG      | AL, [SI]    | 86 04       | ; If AL is less than memory then         |
|        |         |           |             |             | ; exchange                               |
|        | 101A    | XCHG      | AL, [SI –1] | 86 44 FF    | ; the content of memory pointed by       |
|        |         |           |             |             | ; SI and the previous memory location    |
| AHEAD  | 101D    | DEC       | СН          | FE CD       | ; Decrement the count for comparisons    |
|        | 101F    | JNZ       | REPCOM      | 75 F0       | ; Repeat comparisons until CH count is   |
|        |         |           |             |             | ; zero                                   |
|        | 1021    | DEC       | CL          | FE C9       | ; Decrement the count for repetitions    |
|        | 1023    | JNZ       | REPEAT      | 75 E3       | ; Repeat N – 1 comparisons until CL      |
|        |         |           |             |             | count is zero                            |
|        | 1025    | HLT       |             | F4          |                                          |

| Address | Input       |
|---------|-------------|
| 1100    | 05 – c ount |
| 1101    | 09          |
| 1102    | 49          |
| 1103    | 24          |
| 1104    | 32          |
| 1105    | 64          |

| Address | Output     |
|---------|------------|
| 1100    | 05 – count |
| 1101    | 09         |
| 1102    | 24         |
| 1103    | 32         |
| 1104    | 49         |
| 1105    | 64         |

### **RESULT:**

Thus the assembly language program to sort an array of data in ascending order using 8086 has been done and verify successfully.

### **b. SORTING AN ARRAY IN DESCENDING ORDER**

#### AIM:-

Write an assembly language program to sort an array of data in descending order.

#### **ALGORITHM:-**

- 1. Set SI register as pointer for array.
- 2. Set CL register as count for N-1 repetitions.
- 3. Initialize array pointer.
- 4. Set CH as count for N-1 comparisons.
- 5. Increment the array pointer.
- 6. Get an element of array AL register.
- 7. Increment the array pointer.
- 8. Compare the next element of the array with AL.
- 9. Checks carry flag. If carry flag is set then go to step -12, otherwise go to next step.
- 10. Exchange the content of memory pointed by SI and the content of previous memory location (For this, exchange AL and memory pointed by SI, and then exchange AL and memory pointed SI − I).
- 11. Decrement the count for comparisons (CH register).
- 12. Check zero flag. If zero flag is reset then go to step-6, otherwise go to next step.
- 13. Decrement the count for repetitions' (CL register).
- 14. Check zero flag. If zero flag is reset then go to step-3, otherwise go to next step.
- 15. Stop.

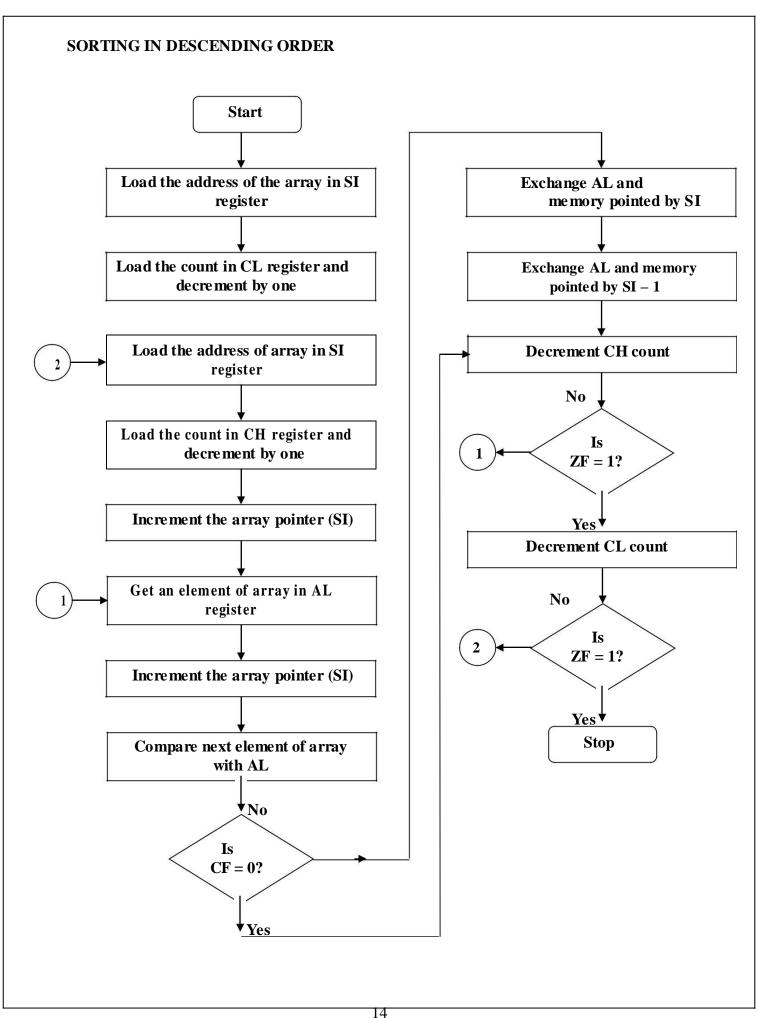

### **PROGRAM**

| Label  | Address | Mn     | emonics     | Hex code    | Comments                                 |
|--------|---------|--------|-------------|-------------|------------------------------------------|
|        |         | Opcode | Operand     |             |                                          |
| START: | 1000    | MOV    | SI, 1100H   | C7 C6 00 11 | ; Set SI register as pointer for array   |
|        | 1004    | MOV    | CL, [SI]    | 8A 0C       | ; Set CL as count for N – 1 repetitions  |
|        | 1006    | DEC    | CL          | FE C9       |                                          |
| REPEAT | 1008    | MOV    | SI, 1100H   | C7 C6 00 11 | ; Initialize pointer                     |
|        | 100C    | MOV    | CH, [SI]    | 8A 2C       | : Set CH as count for N – 1 comparisons  |
|        | 100E    | DEC    | СН          | FE CD       |                                          |
|        | 1010    | INC    | SI          | 46          | ; Increment the count                    |
| REPCOM | 1011    | MOV    | AL, [SI]    | 8A 04       | ; Get an element of array in AL register |
|        | 1013    | INC    | SI          | 46          |                                          |
|        | 1014    | CMP    | AL, [SI]    | 3A 04       | ; Compare with next element of array     |
|        |         |        |             |             | ; in memory                              |
|        | 1016    | JNC    | AHEAD       | 73 05       | ; It AL is greater than memory, then go  |
|        |         |        |             |             | ; to AHEAD                               |
|        | 1018    | XCHG   | AL, [SI]    | 86 04       | ; If AL is less than memory then         |
|        | 101A    | XCHG   | AL, [SI –1] | 86 44 FF    | ; exchange the content of memory         |
|        |         |        |             |             | ; pointed by SI and the previous memory  |
|        |         |        |             |             | ; location                               |
| AHEAD  | 101D    | DEC    | СН          | FE CD       | ; Decrement the count for comparisons    |
|        | 101F    | JNZ    | REPCOM      | 75 F0       | ; Repeat comparisons until CH count is   |
|        |         |        |             |             | zero                                     |
|        | 1021    | DEC    | CL          | FE C9       | ; Decrement the count for repetitions    |
|        | 1023    | JNZ    | REPEAT      | 75 E3       | ; Repeat N – 1 comparisons until CL      |
|        |         |        |             |             | count is zero                            |
|        | 1025    | HLT    |             | F4          |                                          |

| Address | Input      |
|---------|------------|
| 1100    | 05 – count |
| 1101    | 09         |
| 1102    | 49         |
| 1103    | 24         |
| 1104    | 32         |
| 1105    | 64         |

| Address | Output     |
|---------|------------|
| 1100    | 05 – count |
| 1101    | 64         |
| 1102    | 49         |
| 1103    | 32         |
| 1104    | 24         |
| 1105    | 09         |

### **RESULT:**

Thus the assembly language program to sort an array of data in descending order using 8086 has been done and verify successfully.

### 2 C. SEARCHING FOR SMALLEST NUMBER IN AN ARRAY

#### AIM:-

Write an assembly language program to search the smallest data in an array.

### **ALGORITHM:**

- 1. Load the staring address of the array in SI register.
- 2. Load the address of the result in DI register.
- 3. Load the number of bytes in the array in CL register.
- 4. Increment the array pointer (SI register).
- 5. Get the first byte of the array in AL register
- 6. Decrement the byte count (CL register).
- 7. Increment the array pointer (SI register).
- 8. Get next byte of the array in BL register.
- 9. Compare current smallest (AL) and next byte (BL) if the array.
- 10. Check carry flag. If carry flag is set then go to step -12, otherwise go to next step.
- 11. Move BL to AL.
- 12. Decrement the byte count (CL register).
- 13. Check zero flag. If zero flag is reset then go to step-7, otherwise go to next step.
- 14. Save the smallest data in memory pointed by DI.
- 15. Stop.

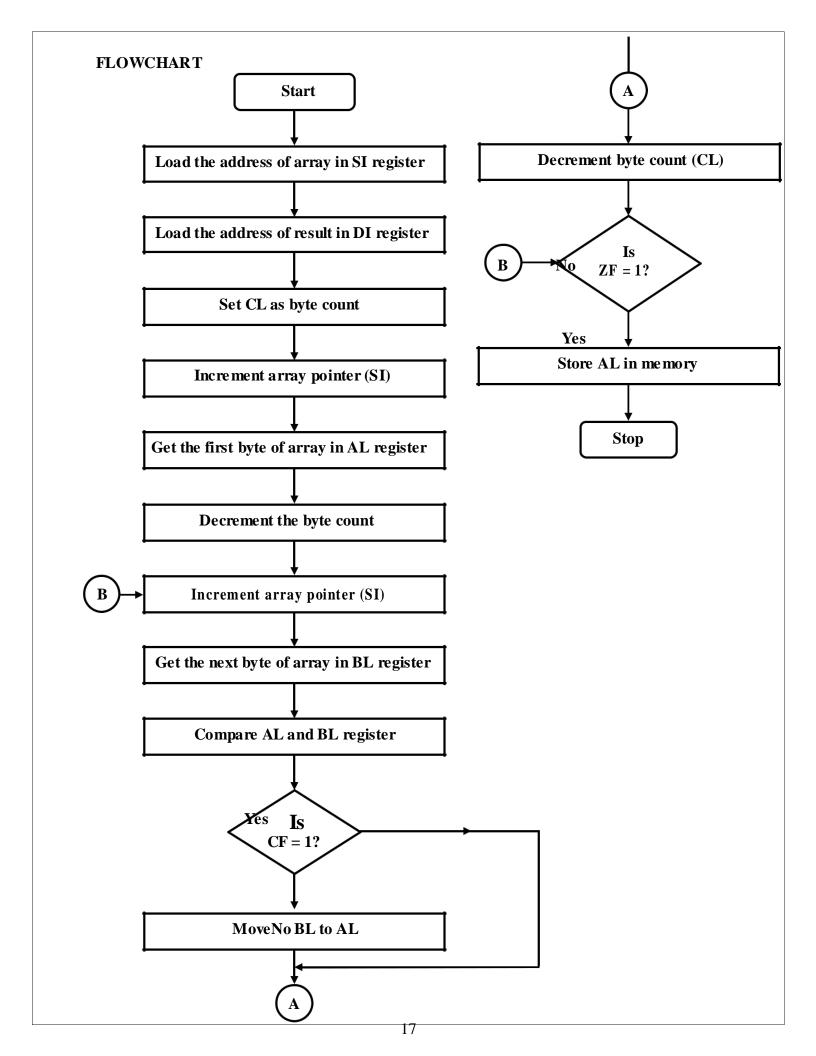

### **PROGRAM**

| Label | Address | Mne    | monics            | Hex code    | Comments                                    |
|-------|---------|--------|-------------------|-------------|---------------------------------------------|
|       |         | Opcode | Operand           |             |                                             |
| START | 1000    | MOV    | SI, 1100н         | C7 C6 00 11 | ; Set SI register as pointer for array      |
|       | 1004    | MOV    | <b>DI</b> , 1200н | C7 C7 00 12 | ; Set DI register as pointer for result     |
|       | 1008    | MOV    | CL, [SI]          | 8A 0C       | ; Set CL as count for elements in the array |
|       | 100A    | INC    | SI                | 46          | ; Increment the address pointer             |
|       | 100B    | MOV    | AL, [SI]          | 8A 04       | ; Set first data as smallest                |
|       | 100D    | DEC    | CL                | FE C9       | ; Decrement the count                       |
| AGAIN | 100F    | INC    | SI                | 46          | ; Make SI to point to next data in array    |
|       | 1010    | MOV    | BL, [SI]          | 8A 1C       | ; Get the next data in BL register          |
|       | 1012    | CMP    | AL, BL            | 38 D8       | ; Compare current smallest data in AL       |
|       |         |        |                   |             | ; with BL                                   |
|       | 1014    | JC     | AHEAD             | 72 02       | ; If carry is set then AL is less than BL   |
|       |         |        |                   |             | ; hence proceed to AHEAD                    |
|       | 1016    | MOV    | AL, BL            | 88 D8       | ; If carry is not set then make BL as       |
|       |         |        |                   |             | ; current smallest                          |
| AHEAD | 1018    | DEC    | CL                | FE C9       | ; Decrement the count                       |
|       | 101A    | JNZ    | AGAIN             | 75 F3       | ; If count is not zero repeat search        |
|       | 101C    | MOV    | [DI], AL          | 88 05       | ; Store the smallest data in memory         |
|       | 101E    | HLT    |                   | F4          |                                             |

### Smallest no in the array

| Address | Input      |
|---------|------------|
| 1100    | (05) count |
| 1101    | 22         |
| 1102    | AA         |
| 1103    | FF         |
| 1104    | 45         |
| 1105    | 50         |
| Address | Output     |
| 200     | 22         |

### **RESULT:**

Thus the assembly language program for smallest data in an array using 8086 has been done and verify successfully.

### 2D). SEARCHING FOR LARGEST NUMBER IN AN ARRAY

#### AIM:-

Write an assembly language program to search the largest data in an array.

#### **ALGORITHM:**

- 1. Load the staring address of the array in SI register.
- 2. Load the address of the result in DI register.
- 3. Load the number of bytes in the array in CL register.
- 4. Increment the array pointer (SI register).
- 5. Get the first byte of the array in AL register
- 6. Decrement the byte count (CL register).
- 7. Increment the array pointer (SI register).
- 8. Get next byte of the array in BL register.
- 9. Compare current smallest (AL) and next byte (BL) if the array.
- 10. Checks carry flag. If carry flag is set then go to step -12, otherwise go to next step.
- 11. Move BL to AL.
- 12. Decrement the byte count (CL register).
- 13. Check zero flag. If zero flag is reset then go to step-7, otherwise go to next step.
- 14. Save the largest data in memory pointed by DI.
- 15. Stop.

### **FLOWCHART:**

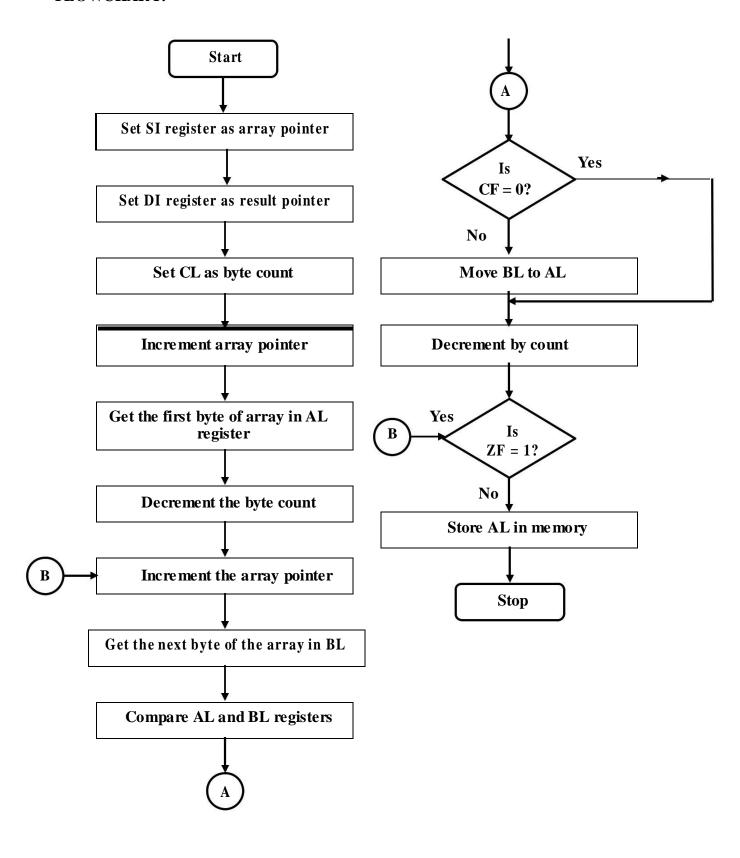

### **PROGRAM**

| Label | Address | Mnemonics |           | Hex code    | Comments                                  |
|-------|---------|-----------|-----------|-------------|-------------------------------------------|
|       |         | Opcode    | Operand   |             |                                           |
| START | 1000    | MOV       | SI, 1100н | C7 C6 00 11 | ; Set SI register as pointer for array    |
|       | 1004    | MOV       | DI, 1200н | C7 C7 00 12 | ; Set DI register as pointer for result   |
|       | 1008    | MOV       | CL, [SI]  | 8A 0C       | ; Set CL as count for elements in the     |
|       |         |           |           |             | ; array                                   |
|       | 100A    | INC       | SI        | 46          | ; Increment the address pointer           |
|       | 100B    | MOV       | AL, [SI]  | 8A 04       | ; Set first data as smallest              |
| AGAIN | 100D    | DEC       | CL        | FE C9       | ; Decrement the count                     |
|       | 100F    | INC       | SI        | 46          | ; Make SI to point to next data in array  |
|       | 1010    | MOV       | BL,[SI]   | 8A 1C       | ; Get the next data in BL register        |
|       | 1012    | CMP       | AL, BL    | 38 D8       | ; Compare current smallest data in AL     |
|       |         |           |           |             | ; with BL                                 |
|       | 1014    | JNC       | AHEAD     | 73 02       | ; If carry is set then AL is less than BL |
|       |         |           |           |             | ; hence proceed to AHEAD                  |
|       | 1016    | MOV       | AL, BL    | 88 D8       | ; If carry is not set then make BL as     |
| AHEAD |         |           |           |             | ; current largest                         |
|       | 1018    | DEC       | CL        | FE C9       | ; Decrement the count                     |
|       | 101A    | JNZ       | AGAIN     | 75 F3       | ; If count is not zero repeat search      |
|       | 101C    | MOV       | [DI], AL  | 88 05       | ; Store the smallest data in memory       |
|       | 101E    | HLT       |           | F4          |                                           |

### Largest

| Address | Input                  |
|---------|------------------------|
| 1100    | 05 – count             |
| 1101    | 22                     |
| 1102    | $\mathbf{A}\mathbf{A}$ |
| 1103    | FF                     |
| 1104    | 45                     |
| 1105    | 50                     |
| Address | Output                 |
| 1200    | FF                     |

### **RESULT:**

Thus the assembly language program for largest data in an array using 8086 has been done and verify successfully.

#### VIVA QUESTIONS AND ANSWERS

### 1. What are the different types of Addressing Modes?

The different types of Addressing Modes are Immediate, Direct, Register, Register Indirect, Indexed, Register Relative addressing modes

### 2. What are Data Copy/Transfer Instructions?

A:- Mov, Push, Pop, Xchg, In, Out, Xlat, Lea, Lds/Les, Lahf, Sahf, Pushf, Popf

#### 3. What are Machine Control Instructions?

A:- Nop, Hlt, Wait, Lock

### 4) What are Flag Manipulation Instructions?

A:- Cld, Std, Cli, Sti

### 5) What are String Instructions?

A:- Rep, MovSB/MovSW, Cmps, Scas, Lods, Stos

#### 6. Why data bus is bi-directional?

The microprocessor has to fetch (read) the data from memory or input device for processing and after processing, it has to store (write) the data to memory or output device. Hence the data bus is bi-directional.

### 7. Why address bus is unidirectional?

The address is an identification number used by the microprocessor to identify or access a memory location or I / O device. It is an output signal from the processor. Hence the address bus is unidirectional.

#### 8. What is the function of microprocessor in a system?

The microprocessor is the master in the system, which controls all the activity of the system. It issues address and control signals and fetches the instruction and data from memory. Then it executes the instruction to take appropriate action.

### 3. PROGRAM FOR STRING MANIPULATION OPERATIONS USING 8086

#### AIM:-

To write a program for string manipulation such as fill a byte, move a string; compare the string by using 8086 microprocessor kit.

#### ALOGRITHM:

### a) Move the string:

Step1: Start the process

Step2: Initialize the memory

Step3: Clear the direction flag

Step4: Move the value to string

Step5: Stop the process

### b) Compare the string: Step1:

Start the process

Step2: Initialize the counter and carry value

Step3: Initialize the memory value

Step4: Compare two values

Step5: If the two value are equal set the carry otherwise reset

Step6: Stop the process

### c) Fill a Byte:

Step1: Start the process

Step2: Clear the direction flag

Step3: Initialize the counter

Step4: Get the value of byte

Step5: Initialize the memory

Step6: Store the value in memory

Step7: Stop the process

### Move the String:

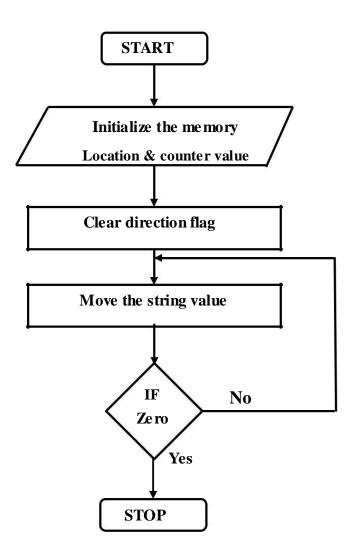

### 3a) Move the String:

### **PROGRAM:**

| Label  | Address | Mnemonics |         | He x c o de    | Comments                   |
|--------|---------|-----------|---------|----------------|----------------------------|
|        |         | Opcode    | Operand |                |                            |
|        | 1000    | MOV       | SI,1100 | C7, C6, 00, 11 | Initialize the memory      |
|        | 1004    | MOV       | DI,1200 | C7, C7, 00, 12 | Initialize the memory      |
|        | 1008    | MOV       | CX,0005 | C7, C1, 05, 00 | Initialize the counter     |
|        | 100C    | CLD       |         | FC             | Clear the direction flag   |
| LOOP1: | 100D    | MOVSB     |         | A4             | Store the result of string |
|        | 100E    | LOOP      | LOOP1   | E2, FD         | Go to LOOP L1              |
|        | 1010    | HLT       |         | F4             | Stop the process.          |
|        |         |           |         |                |                            |

### **Observation:**

| Address | Input |
|---------|-------|
| 1100    | 11    |
| 1101    | 22    |
| 1102    | 33    |
| 1103    | 44    |
| 1104    | 55    |

| Address | Output |
|---------|--------|
| 1200    | 11     |
| 1201    | 22     |
| 1202    | 33     |
| 1203    | 44     |
| 1204    | 55     |

### **Compare the String:**

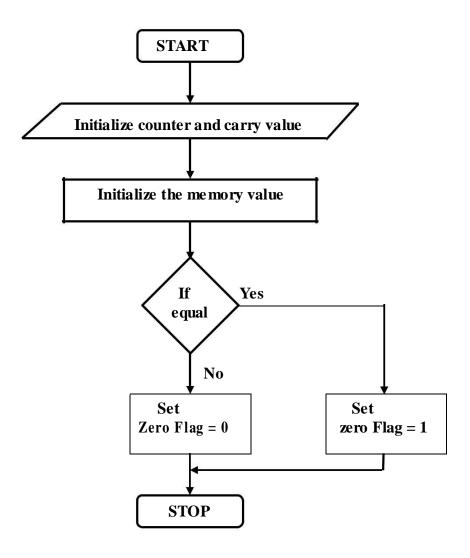

### **3b) Compare the String:**

### **PROGRAM**

| Label  | Address | Mnemonics |            | Hex code       | Comments                 |
|--------|---------|-----------|------------|----------------|--------------------------|
|        |         | Opcode    | Operand    |                |                          |
|        | 1000    | CLD       |            | FC             | Clear the direction flag |
|        | 1001    | MOV       | DX,0000    | C7, C2, 00, 00 | Initialize the carry     |
|        | 1005    | MOV       | CX,0005    | C7, C1, 05, 00 | Initialize the counter   |
|        | 1009    | MOV       | SI,1200    | C7, C6, 00, 12 |                          |
|        | 100D    | MOV       | DI,1300    | C7, C7, 00, 13 | Initialize the memory    |
|        | 1011    | REPZ      | CMPSB      | F3, A6         | Compare the string       |
|        | 1013    | JNZ       | LOOP1      | 75, 01         | If no zero to L1         |
|        | 1015    | INC       | DX         | 42             | Increment DX value.      |
| LOOP1: | 1016    | MOV       | [1400], DX | 89, 16, 00, 14 | Move the value in memory |
|        | 101A    | HLT       |            | F4             | Stop the process         |

| Address | Input |
|---------|-------|
| 1200    | 11    |
| 1201    | 12    |
| 1202    | 13    |
| 1203    | 14    |
| 1204    | 15    |

| Address | Input |
|---------|-------|
| 1300    | 11    |
| 1301    | 12    |
| 1302    | 13    |
| 1303    | 14    |
| 1304    | 15    |

| Address | Output |
|---------|--------|
| 1400    | 01     |
| 1401    | 00     |

### Fill a Byte:

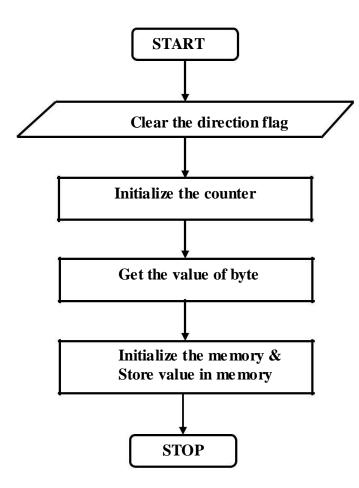

3c) Fill a Byte PROGRAM

| Label  | Address | Mnemonics |          | Hex code       | Comments                 |
|--------|---------|-----------|----------|----------------|--------------------------|
|        |         | Opcode    | Operand  |                |                          |
|        | 1000    | CLD       |          | FC             | Clear the direction flag |
|        | 1001    | MOV       | DX, 0005 | C7, C2, 05, 00 | Initialize the counter   |
|        | 1005    | MOV       | AL,1F    | C6, C0,1F      | Get the value of byte    |
|        | 1008    | MOV       | DI,1200  | C7, C7, 00, 12 | Initialize the memory    |
| LOOP1: | 100C    | STOSB     |          | AA             | Store the value          |
|        | 100D    | LOOP      | LOOP1    | E2, FD         | Loop L1                  |
|        | 100F    | HLT       |          | F4             | Stop the process         |

| Address | Input      |
|---------|------------|
| 1200    | 1F         |
| 1201    | 1 <b>F</b> |
| 1202    | 1 <b>F</b> |
| 1203    | 1 <b>F</b> |
| 1204    | 1 <b>F</b> |
|         | 1          |

| Address | Output |
|---------|--------|
| 1200    | 1F     |
| 1201    | 1F     |
| 1202    | 1F     |
| 1203    | 1F     |
| 1204    | 1F     |

### **RESULT:**

Thus the operation of string manipulation is done and verified using 8086 microprocessor.

#### VIVA QUESTIONS AND ANSWERS

### 1. Explain the difference between a JMP and CALL instruction?

A JMP instruction permanently changes the program counter.

A CALL instruction leaves information on the stack so that the original program execution sequence can be resumed.

#### 2. What is Assembler?

The assembler translates the assembly language program text which is given as input to the assembler to their binary equivalents known as object code.

#### 3. What is the use of HLDA?

HLDA is the acknowledgment signal for HOLD. It indicates whether the HOLD signal is received or not.

HOLD and HLDA are used as the control signals for DMA operations.

#### 4. Explain about "LEA"?

LEA(Load Effective Address) is used for initializing a register with an offset address.

A common use for LEA is to intialize an offset in BX, DI or SI for indexing an address in memory.

### 5. Difference between "Shift" and "Rotate".

Shift and Rotate commands are used to convert a number to another form where some bits are shifted or rotated.

A rotate instruction is a closed loop instruction. That is, the data moved out at one end is put back in at the other end.

### 6. What are the modes in which 8086 can operate?

The 8086 can operate in two modes and they are minimum (or uniprocessor) mode and maximum (or multiprocessor) mode.

#### 7. What is the data and address size in 8086?

The 8086 can operate on either 8-bit or 16-bit data. The 8086 uses 20 bit address to access memory and 16-bit address to access 1/0 devices.

#### 8. Explain the function of M/IO in 8086.

The signal M/IO is used to differentiate memory address and 1/0 address When the processor is accessing memory locations MI 10 is asserted high and when it is accessing 1/0 mapped devices it is asserted low.

### 4. CODE CONVERSION, DECIMAL ARITHMETIC AND MATRIX OPERATIONS

### 4a) Hexadecimal to Decimal code conversion

#### Aim:

To write an assembly language program to convert hexadecimal number into decimal number

### Algorithm:

- 1. Load the number to be converted into the accumulator.
- 2. If the number is less than 100 (64H), go to next step; otherwise, subtract 100 (64H) repeatedly until the remainder is less than 100 (64H). Have the count(100's value) in separate register which is the carry.
- 3. If the number is less than 10 (0AH), go to next step; otherwise, subtract 10 (0AH) repeatedly until the remainder is less than 10 (0AH). Have the count(ten's value) in separate register.
- 4. The accumulator now has the units.
- 5. Multiply the ten's value by 10 and add it with the units.
- 6. Store the result and carry in the specified memory location.

### **FLOWCHART:**

### **Hexadecimal to Decimal conversion**

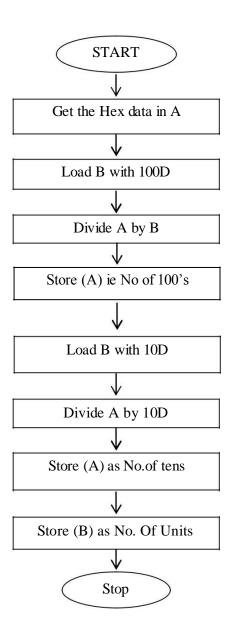

### **PROGRAM**

| Label | Address | Mnemonics |            | Hex code    | Comments                                |
|-------|---------|-----------|------------|-------------|-----------------------------------------|
|       |         | Opcode    | Operand    |             |                                         |
| START | 1000    | MOV       | SI,1100    | C7 C6 00 11 | ; Load the input address 1100           |
|       | 1004    | MOV       | DX,00 00   | C7 C2 00 00 | ; Load address in SI                    |
|       | 1008    | MOV       | AX,[SI]    | 8B 04       | ; Load 64 to Count the number of 100s   |
|       | 100A    | MOV       | BX,00 64   | C7 C3 64 00 | ;Get the number of hundreds             |
|       | 100E    | DIV       | BX         | F7 F3       | ; Load number of hundreds in 1102 &     |
|       |         |           |            |             | 1103                                    |
|       | 1010    | MOV       | [SI+02],AX | 89 44 02    | ; Move the remainder to AX              |
|       | 1013    | MOV       | AX,DX      | 89 D0       | ; Initialize DX with 0000               |
|       | 1015    | MOV       | DX ,00 00  | C7 C2 00 00 | ; Load 0A to find number of tens        |
|       | 1019    | MOV       | BX, 00 0A  | C7 C3 0A 00 | ; Divide by 0A to get number of tens    |
|       | 101D    | DIV       | BX         | F7 F3       | ; Move no of tens to the address 1104 & |
|       |         |           |            |             | 1105                                    |
|       | 101F    | MOV       | [SI+04],AX | 89 44 04    | ; Move no of ones to the address 1106 & |
|       |         |           |            |             | 1107                                    |
|       | 1022    | MOV       | [SI+06],DX | 89 54 06    | ; Halt                                  |
|       | 1025    | HLT       |            | F4          |                                         |

| Address | Input |
|---------|-------|
| 1100    | FF    |
| 1101    | 00    |
|         |       |
|         |       |
|         |       |
|         |       |

| Address | Output |
|---------|--------|
| 1102    | 02     |
| 1103    | 00     |
| 1104    | 05     |
| 1105    | 00     |
| 1106    | 05     |
| 1107    | 00     |

### MATRIX OPERATION

### FLOW CHART:

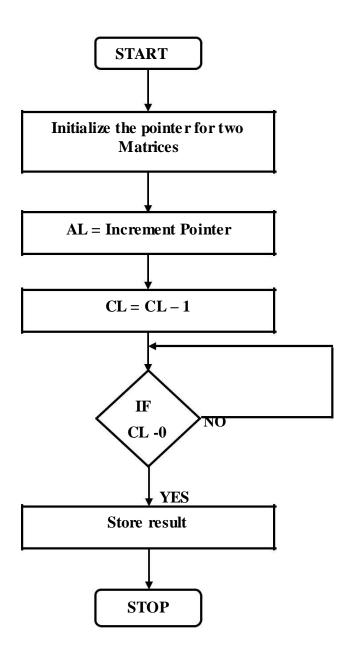

## 4b. MATRIX OPERATIONS USING 8086

## AIM:

To write a program for addition of two 3x3 matrix by using 8086.

## **ALGORITHM:**

- 1. Initialize the pointer only for data and result
- 2. Load AL with count
- 3. Add two matrix by each element
- 4. Process continues until CL is zero
- 5. Store result.

## **PROGRAM**

| Label |         | Mno       | monios  | Hay anda    | Comments                    |
|-------|---------|-----------|---------|-------------|-----------------------------|
| Label | Address | Mnemonics |         | Hex code    | Comments                    |
|       |         | Opcode    | Operand |             |                             |
| START | 1000    | MOV       | CL,09   | C6 C1 09    | ;count for 3 x 3 matrix     |
|       | 1003    | MOV       | SI,1200 | C7 C6 00 12 | ; address in SI             |
|       | 1007    | MOV       | DI,1300 | C7 C7 00 13 | ; address in DI             |
| LOOP  | 100B    | MOV       | AL,[SI] | 8A 04       | ;Load AL with matrix        |
|       | 100D    | MOV       | BL,[DI] | 8A 1D       | ; Load BL with matrix       |
|       | 100F    | ADD       | AL,BL   | 00 D8       | ; ADD two data              |
|       | 1011    | MOV       | [DI],AL | 88 05       | ;Store result               |
|       | 1013    | INC       | DI      | 47          | ; Increment DI              |
|       | 1014    | INC       | SI      | 46          | ; Increment SI              |
|       | 1015    | DEC       | CL      | FE C9       | ;Decrement CL               |
|       | 1017    | JNZ       | LOOP    | 75 F2       | ; Loop continues until zero |
|       | 1019    | INT       | 3       | CC          | ; Break point               |

| Address | Input | Address | Input |
|---------|-------|---------|-------|
| 1200    | 01    | 1300    | 12    |
| 1201    | 02    | 1301    | 02    |
| 1202    | 03    | 1302    | 04    |
| 1203    | 04    | 1303    | 06    |
| 1204    | 05    | 1304    | 08    |
| 1205    | 06    | 1305    | 02    |
| 1206    | 07    | 1306    | 04    |
| 1207    | 08    | 1307    | 06    |
| 1208    | 09    | 1308    | 03    |

| Address | Output |
|---------|--------|
| 1300    | 13     |
| 1301    | 04     |
| 1302    | 07     |
| 1303    | 0A     |
| 1304    | 0D     |
| 1305    | 08     |
| 1306    | 0B     |
| 1307    | 0E     |
| 1308    | 0C     |

## PROGRAM for Matrix operation using MASM assembler

## .MODEL SMALL

.DATA

TAB DB 3,4,5,6,0

DB 1,4,5,7,0

DB 1,8,9,0,0

DB 1,8,9,2,0

DB 1,1,1,1,0

DB 0,0,0,0,0

TOTROWS DB 0

TOTCOLS DB 0

**ROWS DB 5** 

COLS DB 4

.CODE

MOV AX,@ DATA

MOV DS,AX

; COUNTING TOTAL ROWS

LEA SI, TAB

L1: MOV CX,4

L2: MOV AH,BYTE PTR[SI]

ADD TOTROWS,

AH INC SI

LOOP L2

MOV AH, TOTROWS

MOV [SI], AH

MOV TOTROWS,0

INC SI

SUB ROWS,1

CMP ROWS,0

JG L1

## ; COUNTING TOTAL COLS

LEA SI, TAB

MOV BX,00

L3: MOV CX,5

LEA SI, TAB

ADD SI,BX

L4: MOV AH, BYTE PTR[SI]

ADD TOTCOLS, AH

ADD SI,5

LOOP L4

MOV AH, TOTCOLS

MOV [SI],AH

MOV TOTCOLS,0

SUB COLS,1

CMP COLS,0

ADD BX,1

JG L3

MOV AX,4C00H

INT 21H

**END** 

## **RESULT:**

Thus the matrix operation and code conversion were executed and verified successfully.

#### 1. Difference between JMP and JNC?

A:-JMP is Unconditional Branch.

JNC is Conditional Branch.

## 2. What are the 4 Segments in 8086?

A:-Code Segment Register {CS}

Data Segment Register {DS}

Extra Segment Register {ES}

Stack Segment Register {SS}

## 3. Distinguish between packed BCD and unpacked BCD

Packed BCD numbers are stored two digits to a byte in 4 bit groups referred as nibbles Ex:86 in unpacked BCD there is only one digit per byte Ex: 08, 06

#### 4. Describe CBW and CWD instructions

The CBW and CWDE mnemonics reference the same opcode. The CBW instruction is intended for use when the operand-size attribute is 16 and the CWDE instruction for when the operand-size attribute is 32. The CWDE instruction is different from the CWD (convert word to double) instruction. The CWD instruction uses the DX:AX register pair as a destination operand; whereas, the CWDE instruction uses the EAX register as a destination.

## 5. Describe about MUL, IMUL, DIV, IDIV instructions

MUL (multiply) instruction is used for unsigned multiplication. This instruction multiplies bytes or words.

IMUL (Integer multiply) instruction is used for signed multiplication. This instruction multiply bytes or words.

The DIV instruction is to divide unsigned data. We can divide a byte by byte, a word by byte, double word by word.

The IDIV instruction is to divide signed data. We can divide a byte by byte, a word by byte, double word by word and the operations are just like DIV instructions

## 6.Describe about LOOP instructions

The LOOP instruction is a combination of a decrement of CX and a conditional jump. In the 8086, LOOP decrements CX and if CX is not equal to zero, it jumps to the address indicated by the label. If CX becomes a 0, the next sequential instruction executes.

## 5. MOVE A DATA BLOCK WITHOUT OVERLAP

## AIM:

To convert a given Move a data block without overlap using u086 MASM assembler and 8086 kit.

## **ALGORITHM:**

- 1. Initialize the memory location to the data pointer.
- 2. Increment B register.
- 3. Increment accumulator by 1 and adjust it to decimal every time.
- 4. Compare the given decimal number with accumulator value.
- 5. When both matches, the equivalent hexadecimal value is in B register.
- 6. Store the resultant in memory location.

| viove data | a block without o | veriap usii | ng ovov kit  |
|------------|-------------------|-------------|--------------|
| 1000       |                   |             | ORG 1000H    |
| 1000       | B8 0000           |             | MOV AX,0000H |
| 1003       | 8E D8             |             | MOV DS,AX    |
| 1005       | B9 0005           |             | MOV CX,0005  |
| 1008       | BF 3000           |             | MOV DI,3000H |
| 100B       | BE 1200           |             | MOV SI,1200H |
| 100E       | 8B 04             | L1          | MOV AX,[SI]  |
| 1010       | 89 05             |             | MOV [DI],AX  |
| 1012       | 46                |             | INC SI       |
| 1013       | 47                |             | INC DI       |
| 1014       | 49                |             | DEC CX       |
| 1015       | 8B C1             |             | MOV AX,CX    |
| 1017       | 75 F5             |             | JNZ L1       |
| 1019       | B4 4C             |             | MOV AH,4CH   |
| 101B       | CD 21             |             | INT 21H      |

## **OBSERVATION:**

## **INPUT:**

1200 = 14H 1201 = 35H 1202 = 18H 1203 = 36H1204 = 54H

## **OUTPUT:**

1300 = 14H 1301 = 35H 1302 = 18H 1303 = 36H 1304 = 54H

## **PROGRAM**

## Move data block without overlap using 8086 MASAM Assembler

DATA SEGMENT X DB 01H,02H,03H,04H,05H ;Initialize Data Segments Memory Locations

Y DB 05 DUP (0)

**DATA ENDS** 

CODE SEGMENT ASSUME CS: CODE, DS: DATA

**START:** 

MOV AX, DATA ; Initialize DS to point to start of the memory

MOV DS, AX ; set aside for storing of data

MOV CX, 05H ; Load counter

LEA SI, X+04 ; SI pointer pointed to top of the memory

LEA DI, X+04+03; 03 is displacement of over lapping, DI pointed to; the top of the

destination block

**CODE ENDS** 

**END START** 

## RESULT:

Thus the program for moving the data block without overlap was executed and verified using 8086 MASM assembler and 8086 kit.

1. Give examples of conditional branch instructions

In a loop if there are different jump instructions with a condition or counter called conditional loop and instructions in that loop are called unconditional branch instructions.

2. Give examples of unconditional branch instructions

In a loop if there are different jump instructions with no condition it is called unconditional loop and instructions in that loop are called unconditional branch instructions.

3. What are flag manipulation instructions? Give examples

Flag manipulation instructions. STC, CLC, CMC. Set, clear, complement carry flag. STD, CLD. Set, clear direction flag

## 4.Explain about DAA instruction

decimal adjust addition result DAA

The daa instruction is used to adjust the content of the AL register after that register is used to perform the addition of two packed BCDs.

# 5. Explain about CALL and RETURN instructions CALL 16-bit memory address of a subroutine

It is a 3-byte instruction that transfers the program sequence to a subroutine

RETURN instruction in the subroutine. The return instruction is used either to return a function value or to terminate the execution of a function.

## 6. PASSWORD CHECKING, PRINT RAM SIZE AND SYSTEM DATE

## AIM:

To write an 8086 MASM assembler program for performing password checking, Print RAM size and system date.

## **APPARATUS REQUIRED:**

| SL.NO | ITEM                            | QUANTITY |
|-------|---------------------------------|----------|
| 1.    | 8086 Microprocessor kit         | 1        |
| 2.    | Intel Desktop systems with MASM | 1        |
| 3.    | RTC Interface board             | 1        |

## **PROGRAM:**

## 6 A) PASSWORD CHECKING

; PASSWORD IS MASM1234

**DATA SEGMENT** 

PASSWORD DB 'MASM1234'

LEN EQU (\$-PASSWORD)

MSG1 DB 10,13, 'ENTER YOUR PASSWORD: \$'

MSG2 DB 10,13, WELCOME TO ELECTRONICS WORLD!!\$'

MSG3 DB 10,13,'INCORRECT PASSWORD!\$'

NEW DB 10,13,'\$'

INST DB 10 DUP(0)

**DATA ENDS** 

CODE SEGMENT

ASSUME CS: CODE, DS:

DATA START:

MOV AX, DATA

MOV DS,AX

LEA DX,MSG1

MOV AH.09H

INT 21H

MOV SI,00

UP1:

MOV AH,08H

INT 21H

CMP AL,0DH

| JE DOWN                                     |
|---------------------------------------------|
| MOV [INST+SI],AL                            |
| MOV DL,'*'                                  |
| MOV AH,02H                                  |
| INT 21H                                     |
| INC SI                                      |
| JMP UP1                                     |
| DOWN:                                       |
| MOV BX,00                                   |
| MOV CX,LEN                                  |
| CHECK:                                      |
| MOV AL,[INST+BX]                            |
| MOV DL,[PASSWORD+BX]                        |
| CMP AL,DL                                   |
| JNE FAIL                                    |
| INC BX                                      |
| LOOP CHECK                                  |
| LEA DX,MSG2                                 |
| MOV AH,09H                                  |
| INT 21H                                     |
| JMP FINISH                                  |
| FAIL:                                       |
| LEA DX,MSG3                                 |
| MOV AH,009H                                 |
| INT 21H                                     |
| FINISH:                                     |
| INT 3                                       |
| CODE ENDS                                   |
| END START                                   |
| END                                         |
| *********                                   |
| Password set Input                          |
| 1240:16 (1)                                 |
| 1241:1E (2)                                 |
| 1242:26 (3)                                 |
| 1243:25(4)                                  |
| 1244:2E(5)                                  |
| Output:                                     |
| Enter the Password:                         |
| Type 12345                                  |
| Message: 'WELCOME TO ELECTRONICS WORLD!!\$' |
| ·<br>>>>>>>>>>>>>>>>>>>>>>>>>>>>>>>>>>>>>   |

## 6 B)DISPLAY MONTH/DAY/YEAR

## .MODEL SMALL

.STACK 64

.DATA

Today

SAVEDAY DB ?

SAVEMON DB ?

TEN DB 10

ELEVEN DB 11

TWELVE DB 12

DAYSTAB DB 'SUNDAY, \$', 'MONDAY, \$'

DB 'TUESDAY, \$', 'WEDNESDAY, \$'

DB 'THURSDAY, \$', 'FRIDAY, \$'

DB 'SATURDAY, \$ '

MONTAB DB 'JANUARY \$', 'FEBUARY \$', 'MARCH \$'

DB 'APRIL \$', 'MAY \$', 'JUNE \$'

DB 'JULY \$', 'AUGUST \$', 'SEPTEMBER \$'

DB 'OCTOBER \$', 'NOVEMBER \$', 'DECEMBER \$'

**CODE** 

BEGIN PROC FAR

MOV AX,@DATA

MOV DS,AX

MOV ES,AX

MOV AX,0600H

CALL Q10SCR

CALL Q20CURS

MOV AH,2AH

INT 21H

MOV SAVEMON, DH

MOV SAVEDAY, DL

CALL B10DAYWK

CALL C10MONTH

CALL D10DAYMO

CALL E10INPT

CALL Q10SCR

MOV AX,4C00H

INT 21H

BEGIN ENDP

B10DAYWK PROC NEAR

MUL TWELVE

LEA DX, DAYSTAB

ADD DX,AX

MOV AH,09H

INT 21H

**RET** 

B10DAYWK ENDP

C10MONTH PROC NEAR

MOV AL, SAVEMON

DEC AL

MUL ELEVEN

LEA DX,MONTAB

ADD DX,AX

MOV AH,09H

INT 21H

**RET** 

C10MONTH ENDP

.386

D10DAYMO PROC NEAR

MOVZX AX,SAVEDAY

DIV TEN

OR AX,3030H

MOV BX,AX

MOV AH,02H

MOV DL,BL

INT 21H

MOV AH,02H

MOV DL,BH

INT 21H

**RET** 

\*\*\*\*\*\*\*\*\*\*

D10DAYMO ENDP

E10INPT PROC NEAR

MOV AH,10H

INT 16H

**RET** 

E10INPT ENDP

Q10SCR PROC NEAR

MOV AX,0600H

MOV BH,17H

MOV CX,0000

MOV DX,184FH

INT 10H

**RET** 

Q10SCR ENDP

Q20CURS PROC NEAR

MOV AH,02H

MOV BH,00

MOV DH,10

MOV DL,24

INT 10H

**RET** 

Q20CURS ENDP

END BEGIN

## **Observation:**

## Input

**Set time:** 1200:05 LSB

1201:05 MSB(seconds)

1202:09

1203:05 (Minutes)

1204:03

1205: 02(Hours)

## **Set Date:**

1206: 05 LSB

1207:02 MSB(Date)

1208: 01LSB

1209: 00 MSB (Month)

120A:06 LSB

120B:01 MSB (year)

## **Output:**

The time is displayed as ; 23:59:55

The date is displayed as ; 25:01:16

After 5 seconds the date is displayed as

Date: 26:01:15 in VBMB 8 Kit

## 6 C) RAM SIZE

ORG 0000H

CLR

CLR

CPL A

ADD A, #01H

MOV A,R3

AGAIN: SJMP AGAIN

\*\*\*\*\*\*\*\*\*\*

## **Observation:**

## **OUTPUT**

"RAM SIZE IS 16 KB" is displayed in the LCD.

## **RESULT:**

Thus the output for the Password checking, Print RAM size and system date was executed and verified using MASM assembler successfully

## 1. How do you read and write characters on to screen using interrupts?

An interrupt is a condition that causes the microprocessor to temporarily work on a different task, and then later return to its previous task. Interrupts can be internal or external.

## 2. What is the significance of LEA instruction?

LEA(Load Effective Address) is used for initializing a register with an offset address.

A common use for LEA is to intialize an offset in BX, DI or SI for indexing an address in memory.

An equivalent operation to LEA is MOV with the OFFSET operator, which generates slightly shorter machine code.

## 3. What is an assembler directive?

An assembler directive is a direct command to microprocessor to perform certain operations.

## 4. How the assembler process is carried out in 8086?

A microprocessor executes a collection of machine instructions that tell the processor what to do is known as assembly process.

## 5. How a procedure is represented in assembler directive?

Procedures are a group of instructions stored as a separate program in memory and it is called from the main program whenever required. The type of procedure depends on where the procedures are stored in memory. If it is in the same code segment as that of the main program then it is a near procedure otherwise it is a far procedure.

## 7. COUNTERS AND TIME DELAY

## AIM:

To write an assembly language program for up counter using 8086 kit and 8086 MASM assembler.

## **APPARATUS REQUIRED:**

| SL.NO | ITEM                | SPECIFICATION    | QUANTITY |
|-------|---------------------|------------------|----------|
| 1.    | Microprocessor kit  | 8086 kit         | 1        |
| 2.    | Power Supply        | +5 V, dc,+12V dc | 1        |
| 3.    | RTC Interface board | _                | -        |

## **PROCEDURE:**

- 1. Enter the program into the kit
- 2. Execute the program
- 3. The counter value displayed in the LCD, he value starts from 00H T0 99H

| 1000 | TER using 8086<br>EB 2F 10 | START:  | CALL CONVERT      |
|------|----------------------------|---------|-------------------|
| 1003 | E8 00 1D                   |         | CALL DISPLAY      |
| 1006 | B9 00 00                   | DELAY:  | MOV CX,0000H      |
| 1009 | 41                         | L1:     | INC CX            |
| 100A | 81 F9 FF F                 | F       | CMP CX,0FFFFH     |
| 100E | 75 F9                      |         | JNZ L1            |
| 1010 | BE 00 15                   |         | MOV SI,1500H      |
| 1013 | 8A 04                      |         | MOV AL,[SI]       |
| 1015 | FE C0                      |         | INC AL            |
| 1017 | 88 04                      |         | MOV [SI],AL       |
| 1019 | 3C 64                      |         | CMP AL,064H       |
| 101B | 75 E3                      |         | JNZ START         |
| 101D | B0 00                      |         | MOV AL,00H        |
| 101F | 88 04                      |         | MOV [SI],AL       |
| 1021 | EB DD                      |         | JMP START         |
| 1023 | B4 06                      | DISPLAY | : MOV AH,06H      |
| 1025 | BA 00 16                   |         | MOV DX,1600H      |
| 1028 | B5 01                      |         | MOV CH,01H        |
| 102A | B1,00                      |         | MOV CL,00H        |
| 102C | CD 05                      |         | INT 5             |
| 102E | C3                         |         | RET               |
| 102F | BE 00 15                   | CONVER' | Γ: MOV [SI],1500H |
| 1032 | BB 02 16                   |         | MOV BX,1602H      |
| 1035 | B0 24                      |         | MOV AL,24H        |
| 1037 | 88 07                      |         | MOV [BX],AL       |
| 1039 | 8A 04                      |         | MOV AL,[SI]       |
| 103B | B4 00                      |         | MOV AH,00H        |
| 103D | B6 0A                      |         | MOV DH,0AH        |
| 103F | F6 F6                      |         | DIV DH            |
| 1041 | 80 C4 30                   |         | ADD AH,30H        |
| 1044 | 4B                         |         | DEC BX            |
| 1045 | 88 27                      |         | MOV[BX],AH        |
| 1047 | 4B                         |         | DEC BX            |
| 1048 | 04 30                      |         | ADD AL,30H        |
| 104A | 88 07                      |         | MOV [BX],AL       |
| 104C | 4B                         |         | DEC BX            |
| 104D | C3                         |         | RET               |
| 104E | E4 02                      | GETC:   | IN AL,02H         |
| 1050 | 24 FF                      |         | AND AL,0FFH       |
| 1052 | 3C F0                      |         | CMP AL,0F0H       |
| 1054 | 75 F8                      |         | JNE GETC          |
| 1055 | F4                         |         | HLT               |

## UP COUNTER using 8086 MASM assembler

MODEL SMALL

STACK 100H

DATA

PROMPT DB 'The counting from 0 to 9 is:\$'

**CODE** 

MAIN PROC

MOV AX, @ DATA ; initialize DS

MOV DS, AX

LEA DX, PROMPT ; load and print PROMPT

MOV AH, 9

INT 21H

MOV CX, 10; initialize CX

MOV AH, 2 ; set output function MOV DL, 48 ; set DL with 0 @LOOP: ; loop label

@LOOP: ; loop label INT 21H ; print character

INC DL ; increment DL to next ASCII character

DEC CX ; decrement CX

JNZ @LOOP ; jump to label @LOOP if CX is 0

MOV AH, 4CH ; return control to DOS

INT 21H MAIN ENDP

END MAIN

## **RESULT:**

Thus the program for up counter using 8086 MASM assembler was executed and verified successfully

#### 1. What is a RAM?

RAM is a random access memory which is used to store data temporarily.

## 2. What are the types of RAM?

Static RAM, Dynamic RAM

## 3. How many 32kB RAMs can be interfaced with 8086?

4 32kB RAMs can be interfaced with 8086

#### 4. What is the necessity of RAM in processor?

RAM is necessary to hold the data temporarily when a processor is executing any program.

## 5. Differentiate EPROM and EEPROM.

EPROM and EEPROM both are erasable and can be reprogrammed, but the basic difference between them is that **EPROM** is erased using **Ultra violet rays** whereas, **EEPROM** can be erased using **electric signals**. Let us discuss the differences between EPROM and EEPROM with the help of comparison chart shown below.

## 8. TRAFFIC LIGHT CONTROL

## AIM:-

To write an assembly program for Traffic Light Control using 8086 LCD Microprocessor Kit.

## **PROGRAM:**

| CNTRL  | EQU | 26H |
|--------|-----|-----|
| PORT A | EQU | 20H |
| PORT B | EQU | 22H |
| PORT C | EQU | 24H |

| Label  | Address |        | Mnemonics    | Hex code    | Comments |
|--------|---------|--------|--------------|-------------|----------|
|        |         | Opcode | Operand      |             |          |
| START  | 1000    | MOV    | AL,80H       | C6 C0 80    |          |
|        | 1003    | OUT    | (CNTRL)26,AL | E6 26       |          |
| REPEAT | 1005    | MOV    | BX,LOOK UP   | C7 C3 73 10 |          |
|        | 1009    | MOV    | SI,LABEL     | C7 C6 7F 10 |          |
|        | 100D    | CALL   | OUT          | E8 33 00    |          |
|        | 1010    | MOV    | AL,[SI]      | 8A 04       |          |
|        | 1012    | OUT    | (PORTA)20,AL | E6 20       |          |
|        | 1014    | CALL   | DELAY 1      | E8 4D 00    |          |
|        | 1017    | INC    | SI           | 46          |          |
|        | 1018    | INC    | BX           | 43          |          |
|        | 1019    | CALL   | OUT          | E8 27 00    |          |
|        | 101C    | MOV    | AL,[SI]      | 8A 04       |          |
|        | 101E    | OUT    | (PORTB)22,AL | E6 22       |          |
|        | 1020    | CALL   | DELAY 1      | E8 41 00    |          |
|        | 1023    | INC    | SI           | 46          |          |
|        | 1024    | INC    | BX           | 43          |          |
|        | 1025    | CALL   | OUT          | E8 1B 00    |          |
|        | 1028    | MOV    | AL,[SI]      | 8A 04       |          |
|        | 102A    | OUT    | (PORTC)24,AL | E6 24       |          |
|        | 102C    | CALL   | DELAY 1      | E8 35 00    |          |
|        | 102F    | INC    | SI           | 46          |          |
|        | 1030    | INC    | BX           | 43          |          |
|        |         |        | 55           |             |          |

| Г        |      | <u> </u> |               |             |
|----------|------|----------|---------------|-------------|
|          |      |          |               |             |
|          | 1031 | CALL     | OUT           | E8 0F 00    |
|          | 1031 | MOV      | AL,[SI]       | 8A 04       |
|          | 1034 | OUT      | (PORTC)24,AL  | E6 24       |
|          | 1038 | INC      | SI            | 46          |
|          | 1038 | MOV      |               | 8A 04       |
|          |      |          | AL,[SI]       |             |
| OHE      | 103B | OUT      | (PORTA)20,,AL | E6 26       |
| OUT:     | 103D | CALL     | DELAY 1       | E8 24 00    |
|          | 1040 | JMP      | REPEAT        | E9 C2 FF    |
|          | 1043 | MOV      | AL,[BX]       | 8A 07       |
|          | 1045 | OUT      | (PORTC)24,AL  | E6 24       |
|          | 1047 | INC      | BX            | 43          |
|          | 1048 | MOV      | AL,[BX]       | 8A 07       |
|          | 104A | OUT      | (PORTB)22,AL  | E6 22       |
|          | 104C | INC      | BX            | 43          |
|          | 104D | MOV      | AL,[BX]       | 8A 07       |
|          | 104F | OUT      | (PORTA)20,AL  | E6 20       |
| DELAY:   | 1051 | CALL     | DELAY         | E8 01 00    |
| A:       | 1054 | RET      |               | C3          |
| A1:      | 1055 | MOV      | DI,00040H     | C7 C7 40 00 |
|          | 1059 | MOV      | DX,0FFFFH     | C7 C2 FF FF |
|          | 105D | DEC      | DX            | 4A          |
|          | 105E | JNZ      | A1            | 75 FD       |
|          | 1060 | DEC      | DI            | 4F          |
| DELAY1:  | 1061 | JNZ      | A             | 75 F6       |
| B:       | 1063 | RET      |               | C3          |
| B1:      | 1064 | MOV      | DI,00015H     | C7 C7 15 00 |
|          | 1068 | MOV      | DX,0FFFFH     | C7 C2 FF FF |
|          | 106C | DEC      | DX            | 4A          |
|          | 106D | JNZ      | B1            | 75 FD       |
|          | 106F | DEC      | DI            | 4F          |
| LOOK UP: | 1070 | JNZ      | В             | 75 F6       |
|          | 1072 | RET      |               | C3          |
|          |      |          |               |             |
|          |      | l        | 1             | L           |

| LABEL: | 1073 | DB | 12H,27H,44H,10H |   | İ |
|--------|------|----|-----------------|---|---|
|        | 1077 |    | 2BH,92H,10H,9DH |   |   |
|        | 107B |    | 84H,48H,2EH,84H |   | 1 |
|        | 107F | DB | 48H,6BH,20H,49H |   | 1 |
|        | 1083 |    | 04              |   |   |
|        |      | l  | 1               | l |   |

## 1. Give the sequence of operation in traffic light controller.

The typical sequence is as follows:

Green (safe to proceed)

Amber (slow down, red light soon)

Red (stop)

Red / amber (stay stopped but just letting you know the light turns green soon)

## 2. What is the name of the peripheral device used to interface traffic light controller with microprocessor? 8255 PPI(Programmable peripheral Interface)

#### 3. What is 8255?

It is PPI- Programmable Peripheral Interface. it is used to connect I/O devices to microprocessor and supports parallel communication.

## 4. How many input and output ports are in PPI?

The port is a buffered I/O, which is used to hold the data transmitted from the processor to I/O device or vice-versa

## 5. What is BSR mode?

Bit set or reset mode, If BSR=1,bit is set,if BSR=0,it is reset.

## **RESULT:**

Thus the assembly language program for Traffic Light Control was executed and verified using 8086 Microprocessor kit.

# FLOW CHART: **START** Store lookup table in DI register Initialize counter registers CL with 04 for lookup table value Get lookup table value in AL Call delay NO If CL = 0YES

## 9. STEPPER MOTOR CONTROL

## AIM:-

To write an assembly language program to control the speed of stepper motor in both directions using 8086 Microprocessor kit.

## **APPARATUS REQUIRED:**

- i. Microprocessor kit
- ii. Stepper Motor Interface Card
- iii. Stepper motor

## **ALGORITHM:-**

- a. Start the program
- b. Store lookup table value in DI register
- c. Initialize counter register CL with 04H for lookup table value.
- d. Get lookup table value in CL.
- e. Call delay
- f. If CL = 0, go to step1 otherwise get next lookup table value.

## Lookup table:-

| (Anti clock wise direction) | (Clockwise direction) |
|-----------------------------|-----------------------|
| 1200:09                     | 1200 : 0A             |
| 1201:05                     | 1201 : 06             |
| 1202:06                     | 1202 : 05             |
| 1203 : 0A                   | 1203 : 09             |

## PROGRAM:

| Label  | Address | Mnemonics |          | Hex code    | Comments                       |
|--------|---------|-----------|----------|-------------|--------------------------------|
|        |         | Opcode    | Operand  |             |                                |
| START  | 1000    | MOV       | DI,1200  | C7,C7,00,12 | ; Initialize lookup table      |
|        | 1004    | MOV       | CL,04    | C6,C1,04    | ;Initialize count value        |
| REPEAT | 1007    | MOV       | AL,[DI]  | 8A 05       | Get lookup table value         |
|        | 1009    | OUT       | C0,AL    | E6 C0       | ;Sent it to output port        |
|        | 100B    | MOV       | DX,1010H | C7 C2 10 10 | ;Delay program                 |
| DELAY  | 100F    | DEC       | DX       | 4A          |                                |
|        | 1010    | JNZ       | DELAY    | 75 FD       |                                |
|        | 1012    | INC       | DI       | 47          | ;Increment [DI]                |
|        | 1013    | LOOP      | REPEAT   | E2 F2       | ;if $CX \neq 0$ , go to Repeat |
|        | 1015    | JMP       | START    | E9 E8 FF    | ;Repeat to start               |

## VIVA QUESTIONS AND ANSWERS

#### 1. What are the applications of stepper motor

Used in tape drives, floppy disc drives printers and electric watches. The stepper motor also use in X-Y plotter and robotics

## 2. Discuss the salient features of stepper motor

The rotation angle of the **motor** is proportional to the input pulse.

The **motor** has full torque at standstill. Precise positioning and repeatability of movement since good **stepper motors** have an accuracy of 3-5% of a step and this error is non cumulative from one step to the next.

#### 3. What are the schemes used in stepper motor

A microcontroller or stepper motor controller can be used to activate the drive. Various drive techniques have been developed to better approximate a sinusoidal drive waveform: these are half stepping and micro stepping.

#### 4. Write the calculation for step size.

Let N<sub>r</sub> be the number of rotor teeth and m be the number of stacks or phases. Hence, Tooth pitch is represented by the

$$T_{\rm p}=rac{360^{\circ}}{N_{
m r}}$$
 ... ... (1) Therefore, 
$${
m Step\ angle}=rac{360^{\circ}}{{
m m\ N_{
m r}}}$$
 ... ... (2)

#### 5. How can the speed of stepper motor can be controlled?

To control the speed of a stepper motor, you control the time between steps. And as long as there is enough excess torque to keep up, you can control the position, speed, and acceleration.

#### **RESULT:**

Thus the assembly language program for speed control of stepper motor was executed and verified using 8086 Microprocessor kit.

## 10. DIGITAL CLOCK

## AIM:-

To display the digital clock specifically by displaying the hours, minutes and seconds using 8086 kits

## **PROGRAM:**

| Label  | Address | Mnemonics |          | Hex code    | Comments |
|--------|---------|-----------|----------|-------------|----------|
|        |         | Opcode    | Operand  |             |          |
| START: | 1000    | MOV       | AL,05H   | C6 C0 05    |          |
|        | 1003    | OUT       | DE,AL    | E6 DE       |          |
|        | 1005    | MOV       | AL,04H   | C6 C0 04    |          |
|        | 1008    | OUT       | DE,AL    | E6 DE       |          |
|        | 100A    | MOV       | SI,1310H | C7 C6 10 13 |          |
|        | 100E    | MOV       | AL,[SI]  | 8A 04       |          |
|        | 1010    | OUT       | C0,AL    | E6 C0       |          |
|        | 1012    | INC       | SI       | 46          |          |
|        | 1013    | MOV       | AL,[SI]  | 8A 04       |          |
|        | 1015    | OUT       | D0,AL    | E6 D0       |          |
|        | 1017    | INC       | SI       | 46          |          |
|        | 1018    | MOV       | AL,[SI]  | 8A 04       |          |
|        | 101A    | OUT       | C2,AL    | E6 C2       |          |
|        | 101C    | INC       | SI       | 46          |          |
|        | 101D    | MOV       | AL,[SI]  | 8A 04       |          |
|        | 101F    | OUT       | D2,AL    | E6 D2       |          |
|        | 1021    | INC       | SI       | 46          |          |
|        | 1022    | MOV       | AL,[SI]  | 8A 04       |          |
|        | 1024    | OUT       | C4,AL    | E6 C4       |          |
|        | 1026    | INC       | SI       | 46          |          |
|        | 1027    | MOV       | AL,[SI]  | 8A 04       |          |
|        | 1029    | OUT       | D4,AL    | E6 D4       |          |
| L1:    | 102B    | MOV       | SI,1320H | C7 C6 20 13 |          |
|        | 102F    | IN        | AL,D4H   | E4 D4       |          |
|        | 1031    | AND       | AL,0FH   | 80 E0 0F    |          |
|        | 1034    | MOV       | [SI],AL  | 88 04       |          |
|        | 1036    | IN        | AL, C4H  | E4 C4       |          |
|        | 1038    | AND       | AL,0FH   | 80 E0 0F    |          |
|        | 103B    | INC       | SI       | 46          |          |
|        | 103C    | MOV       | [SI],AL  | 88 04       |          |
|        | 103E    | IN        | AL, D2H  | E4 D2       |          |
|        | 1040    | AND       | AL,0FH   | 80 E0 0F    |          |
|        | 1043    | INC       | SI       | 46          |          |
|        | 1044    | MOV       | [SI],AL  | 88 04       |          |
|        | 1046    | IN        | AL, C2H  | E4 C2       |          |
|        | 1048    | AND       | AL,0FH   | 80 E0 0F    |          |
|        | 104B    | INC       | SI       | 46          |          |
|        | 104C    | MOV       | [SI],AL  | 88 04       |          |

|            | 104E | IN   | AL, D0H  | E4 D0       | ٦ |
|------------|------|------|----------|-------------|---|
|            | 1050 | AND  | AL,0FH   | 80 E0 0F    |   |
|            | 1053 | INC  | SI       | 46          |   |
|            | 1054 | MOV  | [SI],AL  | 88 04       |   |
|            | 1056 | IN   | AL, C0H  | E4 C0       |   |
|            | 1058 | AND  | AL,0FH   | 80 E0 0F    |   |
|            | 105B | INC  | SI       | 46          |   |
|            | 105C | MOV  | [SI],AL  | 88 04       |   |
| OUT_CHECK: | 105E | MOV  | SI,1320H | C7 C6 20 13 |   |
|            | 1062 | MOV  | AL,[SI]  | 8A 04       |   |
|            | 1064 | OUT  | E0,AL    | E6 E0       |   |
|            | 1066 | INC  | SI       | 46          |   |
|            | 1067 | MOV  | AL,[SI]  | 8A 04       |   |
|            | 1069 | OUT  | F0,AL    | E6 F0       |   |
|            | 106B | INC  | SI       | 46          |   |
|            | 106C | MOV  | AL,[SI]  | 8A 04       |   |
|            | 106E | OUT  | E2,AL    | E6 E2       |   |
|            | 1070 | INC  | SI       | 46          |   |
|            | 1071 | MOV  | AL,[SI]  | 8A 04       |   |
|            | 1073 | OUT  | F2,AL    | E6 F2       |   |
|            | 1075 | INC  | SI       | 46          |   |
|            | 1076 | MOV  | AL,[SI]  | 8A 04       |   |
|            | 1078 | OUT  | E4,AL    | E6 E4       |   |
|            | 107A | INC  | SI       | 46          |   |
|            | 107B | MOV  | AL,[SI]  | 8A 04       |   |
|            | 107D | OUT  | F4,AL    | E6 F4       |   |
|            | 107F | JMP  | L1       | E9 A9 FF    |   |
|            | 1082 | ENDS |          |             |   |

## **Observation:**

## Input

| 1200 | 00 |
|------|----|
| 1201 | 00 |
| 1202 | 00 |
| 1203 | 00 |
| 1204 | 00 |

## Output:

Time is displayed in the RTC board as

|   | ! Hour I | · Minı | ıtes | l· secon | nds 1. |
|---|----------|--------|------|----------|--------|
| X | 0        | 0      | 0    | 5        | 9      |
|   |          |        |      |          |        |
| X | 0        | 0      | 1    | 0        | 0      |

## **RESULT:**

Thus the digital clock program has been written and executed using 8086 microprocessor kit and the output of digital clock was displayed as [hours: minutes: seconds] successfully.

## 1. What type of RTC kit is used?

DS 1307

## 2. What is the format of time being displayed?

HH:MM:SS

## 3. What are the different functionalities of RTC kit?

The purpose of an **RTC** or a **real time clock** is to provide precise time and date which can be used for various applications

#### 4. Whether 7 segment display used here is common anode or common cathode type.

common anode type 7 segment display

## 5. What are the addresses of hour, minute and seconds register?

Bit 6 of the hours register is defined as the 12- or 24-hour mode select bit. When high, the 12-hour mode is selected. In the 12-hour mode, bit 5 is the AM/PM bit with logic high being PM. In the 24-hour mode, bit 5 is the second 10 hour bit (20- 23 hours).

#### 11. KEY BOARD AND DISPLAY

## AIM:-

To write an assembly language program to interfacing of 8279 with 8086.

## **APPARATUS REQUIRED:-**

- 8086 Microprocessor kit
- 8279 interface board

## **ALGORITHM:-**

## (a) Rolling Display

Step1: Start the process

Step2: Initialize lookup table pointer, counter of keyboard display mode of 8279.

Step3: Initialize the prescalar counter and clear the display.

Step4: Get the seven segment display & carried it, in display RAM.

Step5: Increment the look up table pointer.

Step6: Decrement the counter until it becomes zero.

Step7: Stop the process.

## (b) Accept a key and display it using 8279

Step1: Start the process

Step2: Set the data to set mode & display

Step3: Initialize the counter and clear the display RAM.

Step4: Write the display RAM command.

Step5: Clear the display RAM.

Step6: Decrement the counter value until it becomes zero.

Step7: Get the key data to be displayed.

Step8: Set the memory to need the FIFO RAM.

Step9: Get the corresponding code from look up table.

Step10: Store it is necessary.

Step11: Stop the process.

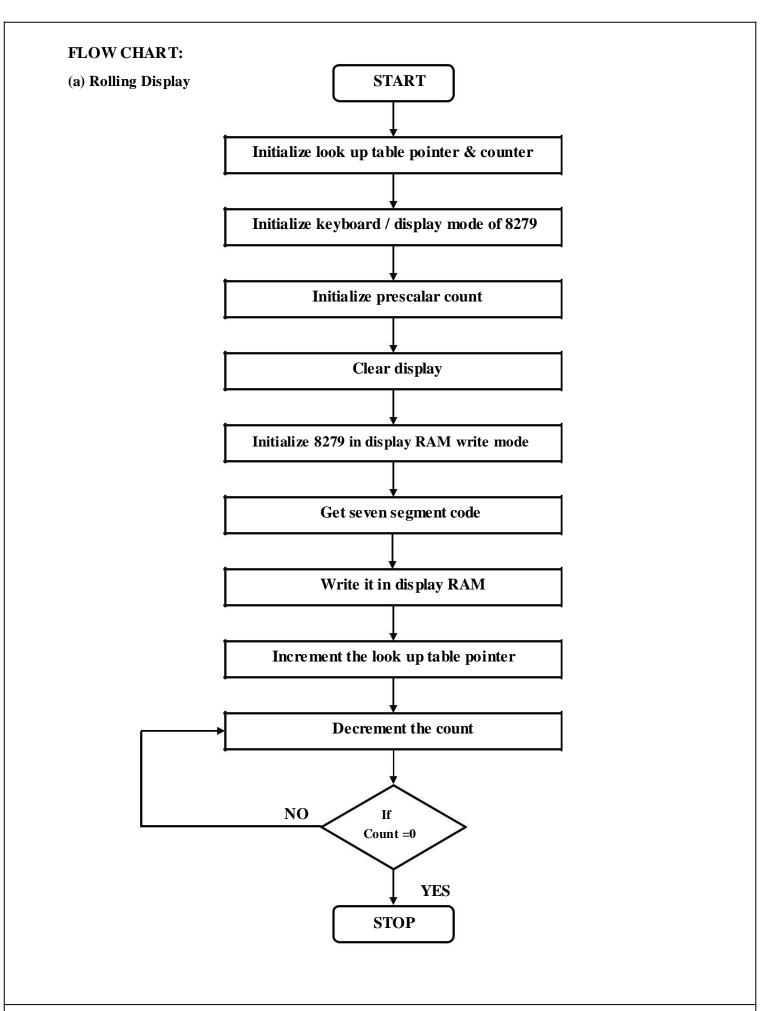

PROGRAM:To Display 'A'

| Label | Address | Mnemonics |         | Hex code    | Comments                      |
|-------|---------|-----------|---------|-------------|-------------------------------|
|       |         | Opcode    | Operand |             |                               |
| START | 1000    | MOV       | AL,00   | C6 C0 00    | ; Display & keyboard mode set |
|       | 1003    | OUT       | C2,AL   | E6 C2       |                               |
|       | 1005    | MOV       | AL,0CC  | C6 C0 CC    | ; Clear Display               |
|       | 1008    | OUT       | C2,AL   | E6 C2       |                               |
|       | 100A    | MOV       | AL,90   | C6 C0 90    | ; Write display RAM           |
|       | 100D    | OUT       | C2,AL   | E6 C2       |                               |
|       | 100F    | MOV       | AL,88   | C6 C0 88    | ; Get character               |
|       | 1012    | OUT       | C0,AL   | E6 C0       |                               |
|       | 1014    | MOV       | AL,0FF  | C6, C0 FF   | ; Blank unused                |
|       | 1017    | MOV       | CX,0005 | C7 C1 05 00 | 7segment LED's                |
| NEXT  | 101B    | OUT       | C0,AL   | E6 C0       |                               |
|       | 101D    | LOOP      | NEXT    | E2 FC       |                               |
|       | 101F    | HLT       |         | F4          | ; Stop the program            |

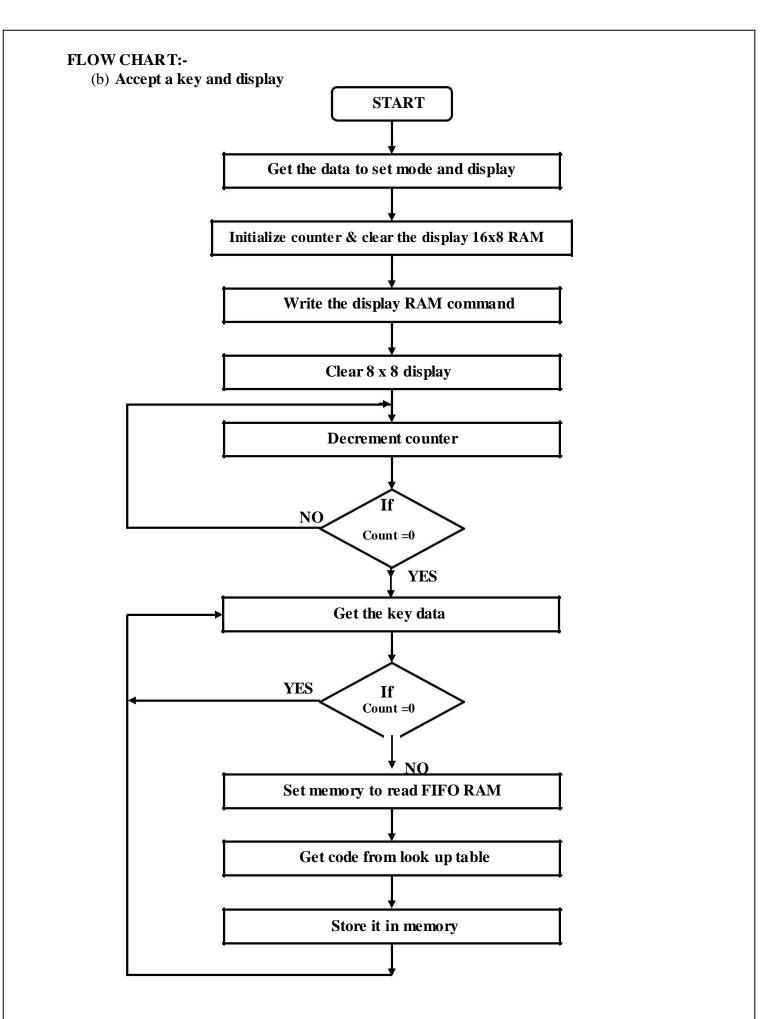

PROGRAM:- To Rolling Display (Display message is' HELP US')

| Label  | Address | Mnemonics |          | Hex code    | Comments              |
|--------|---------|-----------|----------|-------------|-----------------------|
|        |         | Opcode    | Operand  |             |                       |
| START  | 1000    | MOV       | SI,1200  | C7 C6 00 12 | ; load lookup table   |
|        | 1004    | MOV       | CX,000F  | C7 C1 0F 00 |                       |
|        | 1008    | MOV       | AL,10    | C6C010      | ;Display / keyboard   |
|        | 100B    | OUT       | C2,AL    | E6 C2       | mode set              |
|        | 100D    | MOV       | AL,0CC   | C6 C0 CC    | ; Clear Display       |
|        | 1010    | OUT       | C2,AL    | E6 C2       |                       |
|        | 1012    | MOV       | AL,90    | C6 C0 90    | ; Write display RAM   |
|        | 1015    | OUT       | C2,AL    | E6 C2       |                       |
| NEXT:  | 1017    | MOV       | AL,[SI]  | 8A 04       | ; Get to be displayed |
|        | 1019    | OUT       | C0,AL    | E6 C0       | character             |
|        | 101B    | CALL      | DELAY    | E8 E2 04    | ;Call display program |
|        | 101E    | INC       | SI       | 46          |                       |
|        | 101F    | LOOP      | NEXT     | E2 F6       |                       |
|        | 1021    | JMP       | START    | E9 DC FF    | ;Repeat               |
|        |         |           |          |             |                       |
| DELAY  | 1500    | MOV       | DX,0A0FF | C7 C2 FF A0 | ;Delay program        |
| LOOP1: | 1504    | DEC       | DX       | 4A          |                       |
|        | 1505    | JNZ       | LOOP1    | 75 FD       |                       |
|        | 1507    | RET       |          | C3          |                       |

| LOC  | LOOK - UP - TABLE ("HELP US") |      |      |      |      |  |  |  |
|------|-------------------------------|------|------|------|------|--|--|--|
| 1200 | 1201                          | 1202 | 1203 | 1204 | 1205 |  |  |  |
| FF   | FF                            | FF   | FF   | FF   | FF   |  |  |  |
| 1206 | 1207                          | 1208 | 1209 | 120A | 120B |  |  |  |
| FF   | FF                            | 98   | 68   | 7C   | C8   |  |  |  |
| 120C | 120D                          | 120E | 120F |      |      |  |  |  |
| FF   | 1C                            | 29   | FF   |      |      |  |  |  |

## RESULT:-

Thus the assembly language program for interfacing 8279 keyboard and display controller with 8086 microprocessor trainer kit was executed and successfully verified.

## 1. Give some examples of input devices to microprocessor-based system.

The input devices used in the microprocessor-based system are Keyboards, DIP switches, ADC, Floppy disc, etc.

#### 2. What are the tasks involved in keyboard interface?

The tasks involved in keyboard interfacing are sensing a key actuation, debouncing the key and generating key codes (Decoding the key). These task are performed software if the keyboard is interfaced through ports and they are performed by hardware if the keyboard is interfaced through 8279.

## 3. How a keyboard matrix is formed in keyboard interface using 8279?

The return lines, RLo to RL7 of 8279 are used to form the columns of keyboard matrix. In decoded scan the scan lines SLo to SL3 of 8279 are used to form the rows of keyboard matrix. In encoded scan mode, the output lines of external decoder are used as rows of keyboard matrix.

## 4. What is scanning in keyboard and what is scan time?

The process of sending a zero to each row of a keyboard matrix and reading the columns for key actuation is called scanning. The scan time is the time taken by the processor to scan all the rows one by one starting from first row and coming back to the first row again.

#### 5. What is scanning in display and what is the scan time?

In display devices, the process of sending display codes to 7 -segment LEDs to display the LEDs one by one is called scanning (or multiplexed display). The scan time is the time taken to display all the 7-segment LEDs one by one, starting from first LED and coming back to the first LED again.

## 12. PRINTER STATUS

## AIM:

To write an assembly language program to print a message in printer using VBMB - 005

## APPARATUS REQUIRED:

- 1. 8086 Microprocessor kit,
- 2. Power supply,
- 3. VBMB005 interfacing board.
- 4. Printer

| (LOOK | – <b>UP - T</b> A | BLE) RO | OUTINE T | TO INITI  | ALISE PI | RINTER |
|-------|-------------------|---------|----------|-----------|----------|--------|
| 1500  | 1501              | 1502    | 1503     | 1504      | 1505     | 1506   |
| 1B    | 47                | 09      | 09       | 09        | 1B       | 0E     |
| 1507  | 1508              | 1509    | 150A     | 150B      | 150C     | 150D   |
| 56    | 69                | 20      | 4D       | 69        | 63       | 72     |
| 150E  | 150F              | 1510    | 1511     | 1512      | 1513     | 1514   |
| 6F    | 73                | 79      | 73       | 74        | 65       | 6D     |
| 1515  | 1516              | 1517    | 1518     | 1519      | 151A     | 151B   |
| 73    | 0A                | 0A      | 09       | 09        | 09       | 09     |
| 151C  | 151D              | 151E    | 151F     | 1520      | 1521     | 1522   |
| 1B    | 78                | 01      | 44       | 45        | 4D       | 4F     |
| 1523  | 1524              | 1525    | 1526     | 1527      | 1528     | 1529   |
| 20    | 4F                | 46      | 0A       | 0A        | 09       | 09     |
| 152A  | 152B              | 152C    | 152D     | 152E      | 152F     | 1530   |
| 09    | 1B                | 78      | 00       | 1B        | 45       | 1B     |
| 1531  | 1532              | 1533    | 1534     | 1535      | 1536     | 1537   |
| 47    | 43                | 45      | 4E       | 54        | 52       | 4F     |
| 1538  | 1539              | 153A    | 153B     | 153C      | 153D     | 153E   |
| 4E    | 49                | 43      | 53       | 20        | 50       | 52     |
| 153F  | 1540              | 1541    | 1542     | 1543      | 1544     | 1545   |
| 49    | 4E                | 54      | 45       | 52        | 20       | 49     |
| 1546  | 1547              | 1548    | 1549     | 154A      | 154B     | 154C   |
| 00    | 4E                | 54      | 45       | 52        | 46       | 41     |
| 154D  | 154E              | 154F    | 1550     | 1551      | 1552     | 1553   |
| 43    | 45                | 20      | 42       | <b>4F</b> | 41       | 52     |
| 1554  | 1555              | 1556    | 1557     | 1558      | 1559     | 155A   |
| 44    | 2E                | 1B      | 48       | 1B        | 46       | END    |

# **PROGRAM:**

| Label    | Address | N      | Inemonics    | Hex code    | Comments |
|----------|---------|--------|--------------|-------------|----------|
|          |         | Opcode | Operand      |             |          |
| START:   | 1000    | MOV    | CL,59H       | C6 C1 59    |          |
|          | 1003    | MOV    | SI,1500H     | C7 C6 00 15 |          |
|          | 1007    | MOV    | AL,05        | C6 C0 05    |          |
|          | 100A    | OUT    | (CONTL)D0,AL | E6 D0       |          |
|          | 100C    | IN     | AL,(STAT)C0  | E4 C0       |          |
|          | 100E    | AND    | AL,20H       | 80 E0 20    |          |
|          | 1011    | CMP    | AL,20H       | 80 F8 20    |          |
|          | 1014    | JNZ    | ERR          | 75 3B       |          |
| PROCEED: | 1016    |        |              |             |          |
|          | 1016    | MOV    | AL,[SI]      | 8A 04       |          |
|          | 1018    | CALL   | PRINT;       | E8 0B 00    |          |
|          | 101B    | INC    | SI           | 46          |          |
|          | 101C    | DEC    | CL           | FE C9       |          |
|          | 101E    | JNZ    | PROCEED      | 75 F6       |          |
|          | 1020    | MOV    | AL,0AH       | C6 C0 6A    |          |
|          | 1023    | CALL   | PRINT        | E8 00 00    |          |
| PRINT:   | 1026    |        |              |             |          |
|          | 1026    | MOV    | BL,AL        | 88 C3       |          |
|          | 1028    | CALL   | CHECK        | E8 12 00    |          |
| STATUS:  | 102B    |        |              |             |          |
|          | 102B    | MOV    | AL,BL        | 88 D8       |          |
|          | 102D    | OUT    | (DATA)C8,AL  | E6 C8       |          |
|          | 102F    | MOV    | AL,01        | C6 C0 01    |          |
|          | 1032    | OUT    | (CONTL)D0,AL | E6 D0       |          |
|          | 1034    | NOP    |              | 90          |          |
|          | 1035    | NOP    |              | 90          |          |
|          | 1036    | NOP    |              | 90          |          |
|          | 1037    | MOV    | AL,05H       | C6 C6 05    |          |
|          | 103A    | OUT    | (CONTL)D0,AL | E6 D0       |          |
|          | 103C    | RET    |              | C3          |          |
| CHECK:   | 103D    |        |              |             |          |
|          | 103D    | IN     | AL,(STAT)C0  | E4 C0       |          |
|          | 103F    | AND    | AL,20H       | 80 E0 20    |          |
|          | 1042    | JZ     | CHECK        | 74 F9       |          |
|          | 1044    | IN     | AL,(STAT)C0  | E4 C0       |          |
|          | 1046    | AND    | AL,80H       | 80 E0 80    |          |
|          | 1049    | CMP    | AL,80H       | 80 F8 80    |          |
|          | 104C    | JNZ    | STATUS       | 75 DD       |          |
|          | 104E    | JMP    | CHECK        | E9 EC FF    |          |
| ERR:     | 1051    |        |              |             |          |
|          | 1051    | INT    | 2            | CD 02       |          |

# **RESULT:**

Thus the given message was printed in the printer using 8086 Microprocessor kit and VBMB-005.

## VIVA QUESTIONS AND ANSWERS

#### 1. Which interrupt subroutine is used to return printer status?

We use the INT (interrupt) instruction to call system routines; on completion, an interrupt routine executes an IRET (interrupt return) ... to the printer; Function 1: initializes a printer port; Function 2: gets printer status

## 2. Explain ROL instruction

Rotate accumulator left

#### 3. Explain Printer Port.

Printer port. A printer port is a female connector, or port, on the back of a computer that allows it to interact with a printer. These ports enable users to send documents and pictures to a printer.

#### 4. What is meant by Return Instruction?

The Return instruction is used to return to the Main Program from a Subroutine Program or Interrupt Program. The Return instruction can be Conditional or Unconditional

#### 5. Differentiate CMP and SUB Instructions.

The main difference between cmp and sub is that cmp does not store the result of the subtract operation; it performs subtraction only to set the status flags.

#### 13. SERIAL INTERFACE AND PARALLEL INTERFACE

# 13a) SERIAL INTERFACE

#### AIM:

To write a program to send byte value from one microprocessor kit to other kit in serial method by using 8251.

## **PROCEDURE:**

- 1. Take two no of 8086 microprocessor kits.
- 2. Enter the Transmit program in Transmitter kit.
- 3. Enter the receive program in receiver kit.
- 4. Interface the two kits with 9-9 serial cable in the serial port of the microprocessor kits.
- 5. (LCD kit means pc-pc cable; LED kit means kit-kit cable)
- 6. Enter the Baud rate in Transmitter and the receiver kit
- 7. Enter the data in Transmitter kit use the memory location 1500.
- 8. Execute the receiver kit.
- 9. Execute the Transmitter kit.
- 10. Result will be available in receiver kit memory location 1500.

# **PROGRAM: TRANSMITTER SECTION:**

| Label  | Address | Mno    | emonics  | Hex code    | Comments                   |
|--------|---------|--------|----------|-------------|----------------------------|
|        |         | Opcode | Operand  |             |                            |
|        | 1000    | MOV    | SI,1500H | C7,C6,00,15 | : MOVE 1500 to SI register |
|        | 1004    | MOV    | AL,36H   | C6,C0,36    | : MOV 36, to AL register   |
|        | 1007    | OUT    | 16H,AL   | E6,16       |                            |
|        | 1009    | MOV    | AL,40H   | C6,C0,40    | : MOVE 40 to AI register   |
|        | 100C    | OUT    | 10H,AL   | E6,16       | : MOV 01 to AL             |
|        | 100E    | MOV    | AL,01H   | C6,C0,01    |                            |
|        | 1011    | OUT    | 10H,AL   | E6,10       |                            |
| RELOAD | 1013    | MOV    | CL,05H   | C6,C1,05    | : MOV 05, to CL register   |
| CHECK  | 1016    | IN     | AL,0AH   | E4,04       |                            |
|        | 1018    | AND    | AL,04H   | 80,E0,04    |                            |
|        | 101B    | JZ     | CHECK    | 74,79       | :JUMP Check                |
|        | 101D    | MOV    | AL,[SI]  | 8A,04       | :MOV SI to AL              |
|        | 101F    | OUT    | 08H,AL   | E6,08       |                            |
|        | 1021    | INC    | SI       | 46          |                            |
|        | 1022    | CMP    | AL,3FH   | 80,F8,8F    |                            |
|        | 1025    | JNZ    | RELOAD   | 75,F0       | : JUMP on No – zero reload |
|        | 1027    | DEC    | CL       | FE,C9       |                            |
|        | 1029    | JNZ    | CHECK    | 75,EB       | :JUMP Check                |
|        | 102B    | INT    | 02       | CD,02       | :INT the 02                |

| Transmitte r  |    |  |  |  |  |
|---------------|----|--|--|--|--|
| Address Input |    |  |  |  |  |
| 1500          | 01 |  |  |  |  |
| 1501          | 02 |  |  |  |  |
| 1502          | 03 |  |  |  |  |
| 1503          | 04 |  |  |  |  |
| 1504          | 05 |  |  |  |  |

| Receiver |        |  |  |  |  |  |
|----------|--------|--|--|--|--|--|
| Address  | Output |  |  |  |  |  |
| 1500     | 01     |  |  |  |  |  |
| 1501     | 02     |  |  |  |  |  |
| 1502     | 03     |  |  |  |  |  |
| 1503     | 04     |  |  |  |  |  |
| 1504     | 05     |  |  |  |  |  |

# **RECEIVER SECTION:**

| Label  | Address | Mn     | Mnemonics |             | Comments                   |
|--------|---------|--------|-----------|-------------|----------------------------|
|        |         | Opcode | Operand   |             |                            |
|        | 1000    | MOV    | SI,1500H  | C7,C6,00,15 | : MOVE 1500 to SI register |
|        | 1004    | MOV    | AL,36H    | C6,C0,36    |                            |
|        | 1007    | OUT    | 16H,AL    | E6,16       | : MOV AL to 16H            |
|        | 1009    | MOV    | AL,40H    | C6,C0,40    |                            |
|        | 100C    | OUT    | 10H,AL    | E6,16       |                            |
|        | 100E    | MOV    | AL,01H    | C6,C0,01    | : MOVE 01 to AI register   |
|        | 1011    | OUT    | 10H,AL    | E6,10       |                            |
| RELOAD | 1013    | MOV    | CL,05H    | C6,C1,05    | : MOV 05, to CL register   |
| CHECK  | 1016    | IN     | AL,0AH    | E4,04       |                            |
|        | 1018    | AND    | AL,02H    | 80,E0,02    | :AND the Alto 02           |
|        | 101B    | JZ     | CHECK     | 74,79       | :JUMP the Check            |
|        | 101D    | IN     | AL,08     | E4,08       |                            |
|        | 101F    | MOV    | [SI],AL   | 88,04       |                            |
|        | 1021    | INC    | SI        | 46          | :Increment the SI          |
|        | 1022    | CMP    | AL,3FH    | 80,F8,8F    |                            |
|        | 1025    | JNZ    | RELOAD    | 75,EC       | : JUMP reload              |
|        | 1027    | DEC    | CL        | FE,C9       | :Decrement CL              |
|        | 1029    | JNZ    | CHECK     | 75,EB       | :JUMP Check                |
|        | 102B    | INT    | 02        | CD,02       |                            |
|        | 102D    | INT    |           | CD,02       |                            |

# **RESULT:**

Thus the program to send byte value from one microprocessor kit to other kit in serial method by using 8251has been successfully verified.

#### VIVA QUESTIONS AND ANSWERS

#### 1. What is baud rate?

The baud rate is the rate at which the serial data are transmitted. Baud rate is defined as 1 /(The time for a bit cell). In some systems one bit cell has one data bit, then the baud rate and bits/sec are same.

#### 2. What is USART?

The device which can be programmed to perform Synchronous or Asynchronous serial communication is called USART (Universal Synchronous Asynchronous Receiver Transmitter). The INTEL 8251A is an example of USART.

# 3. What are the functions performed by INTEL 8251A?

The INTEL 825IA is used for converting parallel data to serial or vice versa. The data transmission or reception can be either asynchronously or synchronously. The 825IA can be used to interface MODEM and establish serial communication through MODEM over telephone lines.

## 4. What is an Interrupt?

Interrupt is a signal send by an external device to the processor so as to request the processor to perform a particular task or work.

#### 5. What are the control words of 8251A and what are its functions?

The control words of 8251A are Mode word and Command word.

The mode word informs 8251 about the baud rate, character length, parity and stop bits. The command word can be send to enable the data transmission and reception.

#### 6. What are the information that can be obtained from the status word of 8251?

The status word can be read by the CPU to check the readiness of the transmitter or receiver and to check the character synchronization in synchronous reception. It also provides information regarding various errors in the data received. The various error conditions that can be checked from the status word are parity error, overrun error and framing error.

# 13b). PARALLEL COMMUNICATION BETWEEN TWO 8086 MICROPROCESSORS KITS

## AIM:

To write a program to send data from one microprocessor kit to other kit in parallel method by using mode1 and mode2 of 8255.

## **PROCEDURE:**

- 1. Take two 8086 microprocessor kits.
- 2. Enter the transmitter program in transmitter kit.
- 3. Enter the receiver program in receiver kit.
- 4. Interface the two kits with 26-core cable on PPI-1.
- 5. Execute the receiver kit.
- 6. Execute the transmitter kit.
- 7. Go and see the memory location 1200 in receiver your getting 8 same data's.
- 8. Data is available in transmitter kit the memory location is 100f.
- 9. We will change the data & execute the following procedure & get the result in receiver kit.

# PROGRAM: TRANSMITTER PROGRAM:

| Label | Address | Mnemonics |         | Hex code | Comments                  |
|-------|---------|-----------|---------|----------|---------------------------|
|       |         | Opcode    | Operand |          |                           |
|       | 1000    | MOV       | AL,82H  | C7,C0,82 | : MOVE 82 to AL register  |
|       | 1003    | OUT       | 26H,AL  | E6,26    |                           |
|       | 1005    | MOV       | AL,3FH  | C6,C0,3F | : MOV 3F to AL register   |
|       | 1008    | OUT       | 20H,AL  | E6,20    |                           |
| LOOP  | 100A    | IN        | AL,22H  | E4,22    | : MOVE 22H to AI register |
|       | 100C    | SUB       | AL,3FH  | 80,E8,3F |                           |
|       | 100F    | JNZ       | LOOP    | 75 F9    | :JUMP LOOP                |
|       | 1011    | MOV       | AL,24H  | C6,C0,24 |                           |
|       | 1014    | OUT       | 20H,AL  | E6,20    |                           |
|       | 1016    | CALL      | DELAY   | E8,02,00 | :Call delay               |
|       | 1019    | INT       | 02      | C0,02    |                           |
| DELAY | 101B    | MOV       | BL,05H  | C6,C3,FF |                           |
| LION  | 101E    | MOV       | DL,0FFH | C6,C2,FF |                           |
| LOOP2 | 1021    | DEC       | DL      | FF,CA    | :Decrement CL             |
|       | 1023    | JNZ       | LOOP2   | 75,F9    | :JUMP Loop2               |
|       | 1025    | DEC       | BL      | FE,CB    |                           |
|       | 1027    | JNZ       | LION    | 75,F4    | :Jump on no zero to lion  |
|       | 1029    | RET       |         | C3       |                           |
|       |         |           |         |          |                           |

| Receiver |        |  |  |  |  |
|----------|--------|--|--|--|--|
| Address  | Output |  |  |  |  |
| 1200     | 24     |  |  |  |  |
| 1201     | 24     |  |  |  |  |
| 1202     | 24     |  |  |  |  |
| 1203     | 24     |  |  |  |  |
| 1204     | 24     |  |  |  |  |
| 1205     | 24     |  |  |  |  |
| 1206     | 24     |  |  |  |  |
| 1207     | 24     |  |  |  |  |

# **RECEIVER PROGRAM:**

| Label | Address | M      | Inemonics | Hex code    | Comments                  |
|-------|---------|--------|-----------|-------------|---------------------------|
|       |         | Opcode | Operand   |             |                           |
|       | 1000    | MOV    | AL,90H    | C7,C0,90    | : MOVE 90 to AL register  |
|       | 1003    | OUT    | 26H,AL    | E6,26       | : MOV 20 to AL register   |
| CHECK | 1005    | IN     | Al,20H    | E4,20       |                           |
|       | 1007    | SUB    | AL,3FH    | 80,E8,3F    | : MOVE 3FH to AI register |
|       | 100A    | JNZ    | CHECK     | 75F9        |                           |
|       | 100C    | MOV    | AL,3FH    | C6,C0,3F    |                           |
|       | 100F    | OUT    | 22H,AL    | E6,22       |                           |
|       | 1011    | MOV    | Cl, 08    | C6,C1,08    | : MOVE 08H to AI register |
|       | 1014    | CALL   | DELAY     | E8,12,00    |                           |
|       | 1017    | MOV    | SI, 1200  | C7,C8,00,12 |                           |
| LOOP1 | 101B    | IN     | AL,20H    | E4,20       |                           |
|       | 101D    | MOV    | [SI], AL  | 88,04       |                           |
|       | 100F    | CALL   | DELAY     | E8,07,00    | :Call delay               |
|       | 1022    | INC    | SI        | 46          |                           |
|       | 1023    | DEC    | CL        | FE,C9       |                           |
|       | 1025    | JNZ    | LOOP1     | 75,F4       |                           |
|       | 1027    | INT    | 02        | CD,02       |                           |
| DELAY | 1029    | MOV    | BL, 05H   | C6,C3,05    |                           |
| LION  | 102C    | MOV    | DL, 0FFH  | C6,C2,FF    |                           |
| LOOP2 | 102F    | DEC    | DL        | FE,CA       | :Decrement CL             |
|       | 1031    | JNZ    | LOOP2     | 75,FC       | ;JUMP LOOP2               |
|       | 1033    | DEC    | BL        | FE,CB       | :Decrement BL             |
|       | 1035    | JNZ    | LION      | 75,F5       | :JUMP lion                |
|       | 1037    | RET    |           | C3          |                           |
|       | 1038    | RET    |           | C3          |                           |
|       |         |        |           |             |                           |

# **RESULT**;

Thus the program to sent data in parallel method from one microprocessor kit to another using 8255 has been verified successfully.

#### VIVA QUESTIONS AND ANSWERS

## 1. Give some examples of port devices used in 8085 microprocessor based system?

The various INTEL I/O port devices used in 8085 microprocessor based system are 8212, 8155, 8156, 8255, 8355 and 8755.

#### 2. Write a short note on INTEL 8255?

The INTEL 8255 is a I/O port device consisting of 3 numbers of 8 –bit parallel I/O ports. The ports can be programmed to function either as a input port or as a output port in different operating modes. It requires 4 internal addresses and has one logic LOW chip select pin.

#### 3. What is the drawback in memory mapped I/0?

When I/O devices are memory mapped, some of the addresses are allotted to I/O devices and so the full address space cannot be used for addressing memory (i.e., physical memory address space will be reduced). Hence memory mapping is useful only for small systems, where the memory requirement is less.

#### 4. How DMA is initiated?

When the I/O device needs a DMA transfer, it will send a DMA request signal to DMA controller. The DMA controller in turn sends a HOLD request to the processor. When the processor receives a HOLD request, it will drive its tri-stated pins to high impedance state at the end of current instruction execution and send an acknowledge signal to DMA controller. Now the DMA controller will perform DMA transfer.

#### 5. What is processor cycle (Machine cycle)?

The processor cycle or machine cycle is the basic operation performed by the processor. To execute an instruction, the processor will run one or more machine cycles in a particular order.

#### 6. What is Instruction cycle?

The sequence of operations that a processor has to carry out while executing the instruction is called Instruction cycle. Each instruction cycle of a processor indium consists of a number of machine cycles.

## 14. A/D AND D/A INTERFACE AND WAVEFORM GENERATION

## 14a) A/D INTERFACE WITH 8086

## AIM:-

To write an assembly language program for interfacing of ADC with 8086.

## **ALGORITHM:-**

- (ii) Start the program
- (iii) Select channel 0 (CH 0)
- (iv) Make ALE low (ALE = 10)
- (v) Make ALE high (ALE = 18)
- (vi) Male ALE low (ALE = 10)
- (vii) Stop the program

## **PROCEDURE:**

- (i) Place jumper J2 in C position
- (ii) Place jumper J5 in A position
- (iii) Enter and execute the program
- (iv) Vary the analog input (using trim pot) and view the corresponding digital value in LED display,

# FLOW CHART:

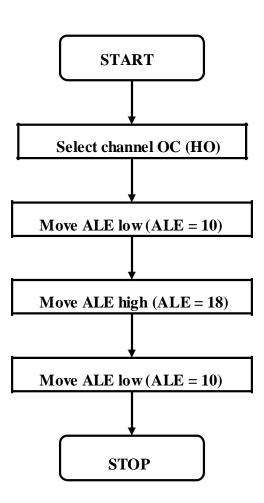

# **PROGRAM:**

| Label | Address | Mnemonics |         | Hex code | Comments            |
|-------|---------|-----------|---------|----------|---------------------|
|       |         | Opcode    | Operand |          |                     |
|       | 1000    | MOV       | AL, 10  | C6 C0 10 | ; Channel selection |
|       | 1003    | OUT       | C8, AL  | E6 C8    | ; ALE low           |
|       | 1005    | MOV       | AL, 18  | C6 C0 18 | ; ALE high          |
|       | 1008    | OUT       | C8, AL  | E6 C8    |                     |
|       | 100A    | MOV       | AL,10   | C6 C0 10 | ; ALE low           |
|       | 100D    | OUT       | C8,AL   | E6 C8    |                     |
|       | 100F    | HLT       | F4      |          | ; Stop              |

# Jumper Details:-

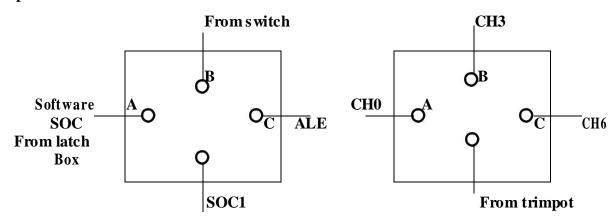

J<sub>2</sub> [SOC Jumper Selection for CHO – CH7]

Js [Provision to correct the trimpot to any of mentioned channel]

## **RESULT:**

Thus the assembly language program for performing the interfacing of ADC with 8086 has been done verified.

#### 14b. INTERFACING OF DAC WITH 8086

#### AIM:-

To write an assembly language program to generate square, triangular and saw tooth and waveform by interfacing of DAC with 8086.

#### **ALOGRITHM:**

## (a) Square Wave:-

- Initially the output value is predefined high value and after some time, the delayed output value becomes lower and stays in that position for some time delay.
- Initialize the accumulator and display it.
- Using delay program, the output is displayed from '00' value.
- Increment the value up to 'FF' and display it for high value.
- Using repeat instruction the square waveform is obtained.

## (c) Saw tooth Waveform:-

- Initialize the accumulator to '00' values.
- Display this value in C0
- Increment the accumulator up to 'FF'
- Suddenly it is sent to 00 and repeats the process.

# (d) Triangular Waveform:-

- Initialize the accumulator to '00'
- Out the results in 'C8'
- Increment the accumulator up to the value of FF and display it.
- Decrement the accumulator to '00' and then display it.
- Repeat the procedure for continuous waveform.

# (a) Square Waveform:-

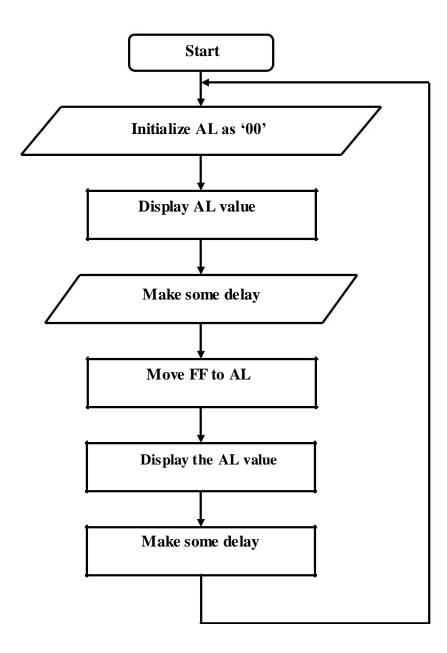

# (b) Saw tooth Waveform:-

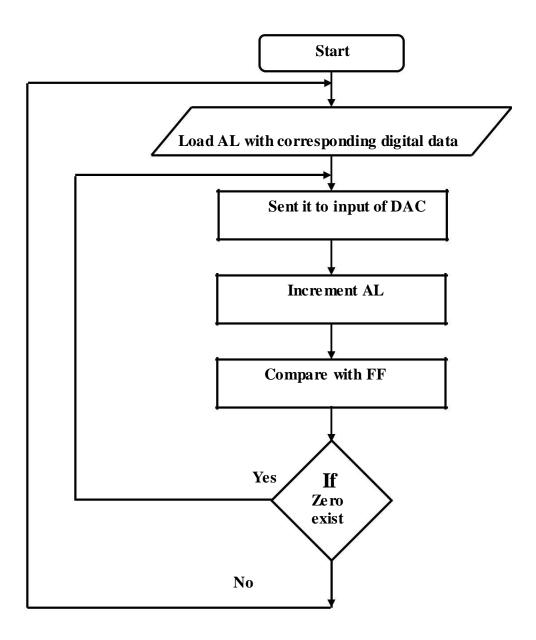

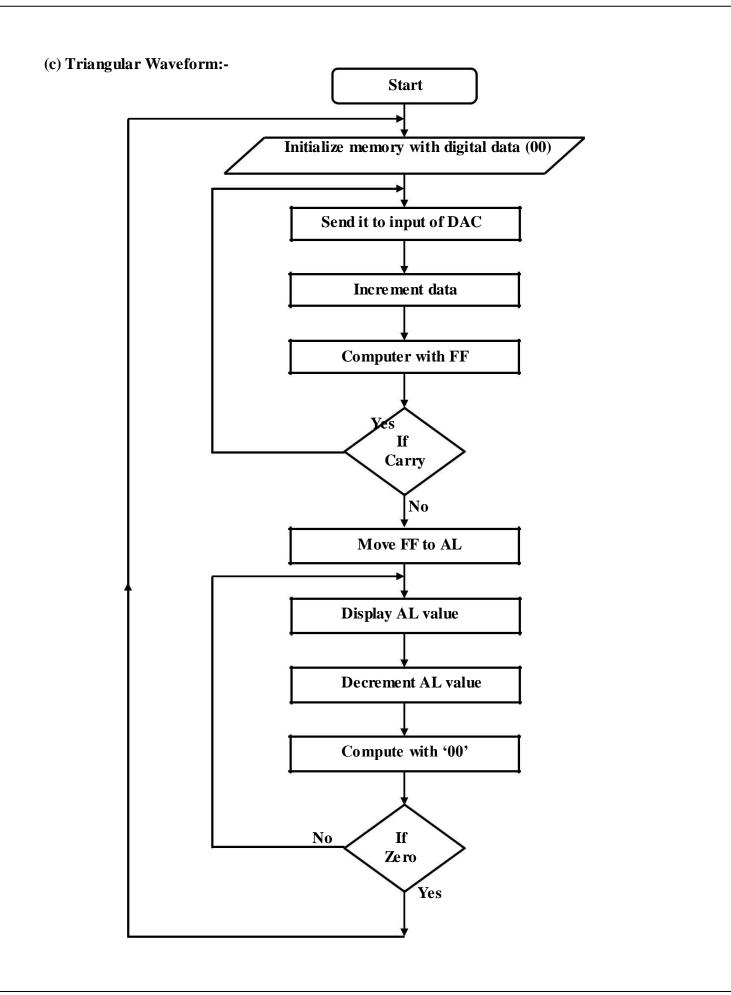

# (a) To generate square waveform

# **PROGRAM:**

| Label    | Address | Mnemonics |          | Hex code    | Comments                         |
|----------|---------|-----------|----------|-------------|----------------------------------|
|          |         | Opcode    | Operand  |             |                                  |
| LOOP2:   | 1000    | MOV       | AL, 00   | C6 C0 00    | ; Set Logic 0 level              |
|          | 1003    | OUT       | C8, AL   | E6 C8       |                                  |
|          | 1005    | CALL      | Delay    | E8 0B 00    | ;Generate timing delay           |
|          | 1008    | MOV       | AL,0FF   | C6 C0 FF    | ;Set logic 1 level               |
|          | 100B    | OUT       | C8, AL   | E6 C8       |                                  |
|          | 100D    | CALL      | Delay    | E8 03 00    | ; Generate timing delay          |
|          | 1010    | JMP       | LOOP2    | E9 ED FF    | :Repeat to generates Square Wave |
| De la y: | 1013    | MOV       | CX, 05FF | C7 C1 FF 05 | :Delay Program                   |
| LOOP3:   | 1017    | LOOP      | LOOP3    | E2 FE       |                                  |
|          | 1019    | RET       |          | C3          |                                  |

# (b) To generate saw tooth wave

# **PROGRAM:**

| Label  | Address | Mnemonics |         | Hex code | Comments                   |
|--------|---------|-----------|---------|----------|----------------------------|
|        |         | Opcode    | Operand |          |                            |
| LOOP2: | 1000    | MOV       | AL, 00  | C6 C0 00 | ; Set logic 0 level        |
| LOOP1: | 1003    | OUT       | C0, AL  | E6 C0    |                            |
|        | 1005    | INC       | AL      | FE C0    | ;Increment Logic0 toLogic1 |
|        | 1007    | JNZ       | LOOP1   | 75 FA    | ;If ZF=0, jump to next     |
|        | 1009    | JMP       | LOOP2   | E9 F4 FF | ;Repeat                    |

# (c) To generate triangular waveform

# **PROGRAM:**

| Label  | Address | Mnemonics |         | Hex code | Comments                     |
|--------|---------|-----------|---------|----------|------------------------------|
|        |         | Opcode    | Operand |          |                              |
| LOOP3: | 1000    | MOV       | BL, 00  | C6 C3 00 | ;Set logic 0                 |
| LOOP1: | 1003    | MOV       | AL, BL  | 88 D8    | ;copy logic 0                |
|        | 1005    | OUT       | C8, AL  | E6 C8    |                              |
|        | 1007    | INC       | BL      | FE C3    | ; Increment logic0 to logic1 |
|        | 1009    | JNZ       | LOOP1:  | 75 F8    | ; If ZF=0, jump to next      |
|        | 100B    | MOV       | BL, 0FF | C6 C3 FF | Set logic 1                  |
| LOOP2: | 100E    | MOV       | AL, BL  | 88 D8    | ;copy logic 1                |
|        | 1010    | OUT       | C8, AL  | E6 C8    |                              |
|        | 1012    | DEC       | BL      | FE CB    | ; Decrement logic0 tologic1  |
|        | 1014    | JNZ       | LOOP2   | 75 F8    | ; If ZF=0, jump to next      |
|        | 1016    | JMP       | LOOP3   | E9 E7 FF | ;Repeat                      |

## **RESULT:**

Thus an assembly language program to generate square, triangular and saw tooth waveform was done using DAC Interface and 8086 microprocessor kit.

#### VIVA QUESTIONS AND ANSWERS

## 1. What are the internal devices of a typical DAC?

The internal devices of a DAC are R/2R resistive network, an internal latch and current to voltage converting amplifier.

## 2. What is settling or conversion time in DAC?

The time taken by the DAC to convert a given digital data to corresponding analog signal is called conversion time.

#### 3. What are the different types of ADC?

The different types of ADC are successive approximation ADC, counter type ADC flash type ADC, integrator converters and voltage- to-frequency converters.

#### 4. Define stack

Stack is a sequence of RAM memory locations defined by the programmer.

#### 5. What is program counter? How is it useful in program execution?

The program counter keeps track of program execution. To execute a program the starting address of the program is loaded in program counter. The PC sends out an address to fetch a byte of instruction from memory and increments its content automatically.

#### 6. How the microprocessor is synchronized with peripherals?

The timing and control unit synchronizes all the microprocessor operations with clock and generates control signals necessary for communication between the microprocessor and peripherals.

# 15. BASIC ARITHMETIC AND LOGIAL OPERATIONS USING

## 8051

## A. 8 BIT ADDITION

## AIM:

To write a program to add two 8-bit numbers using 8051 microcontroller.

## **ALGORITHM:**

- 1. Clear Program Status Word.
- 2. Select Register bank by giving proper values to RS1 & RS0 of PSW.
- 3. Load accumulator A with any desired 8-bit data.
- 4. Load the register R 0 with the second 8- bit data.
- 5. Add these two 8-bit numbers.
- 6. Store the result.
- 7. Stop the program.

# FLOW CHART:

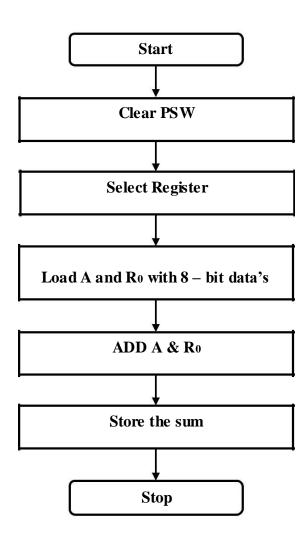

# **PROGRAM:**

| Label  | Address | Mnemonics |            | Hex code | Comments                            |
|--------|---------|-----------|------------|----------|-------------------------------------|
|        |         | Opcode    | Operand    |          |                                     |
| START: | 4100    | CLR       | С          | C3       | Clear CY Flag                       |
|        | 4101    | MOV       | A,#0A      | 74 0A    | Get the data1 in Accumulator        |
|        | 4103    | ADDC      | A,#10      | 34 10    | Add the data1 with data 2           |
|        | 4105    | MOV       | DPTR,#4500 | 90 45 00 | Initialize the memory location      |
|        | 4108    | MOVX      | @DPTR,A    | F0       | Store the result in memory location |
| L1     | 4109    | SJMP      | L1         | 80 FE    | Stop the program                    |

| Address | Output  |
|---------|---------|
| 4500    | 1A(LSB) |
| 4501    | 00(MSB) |

# **RESULT:**

Thus the 8051 Assembly Language Program for addition of two 8 bit numbers was executed.

# **FLOW CHART:**

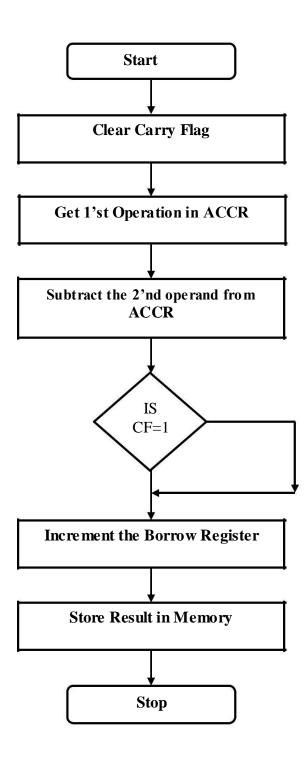

## 15B. 8 BIT SUBTRACTION

## AIM:

To perform subtraction of two 8 bit data and store the result in memory.

## **ALGORITHM:**

- 1. Clear the carry flag.
- 2. Initialize the register for borrow.
- 3. Get the first operand into the accumulator.
- 4. Subtract the second operand from the accumulator.
- 5. If a borrow results increment the carry register.
- 6. Store the result in memory.

## **PROGRAM:**

| Label  | Address | Mr     | nemonics   | Hex code | Comments                                |
|--------|---------|--------|------------|----------|-----------------------------------------|
|        |         | Opcode | Operand    |          |                                         |
| START: | 4100    | CLR    | С          | C3       | Clear CY Flag                           |
|        | 4101    | MOV    | A,#0A      | 74 0A    | Get the data1 in Accumulator            |
|        | 4103    | SUBB   | A,#05      | 94 05    | Subtract data2 from data1               |
|        | 4105    | MOV    | DPTR,#4500 | 90 45 00 | Initialize memory location              |
|        | 4108    | MOVX   | @DPTR,A    | F0       | Store the difference in memory location |
| L1     | 4109    | SJMP   | L1         | 80 FE    | Stop the program                        |

| Address | Output |
|---------|--------|
| 4500    | 05     |

## **RESULT:**

Thus the 8051 Assembly Language Program for subtraction of two 8 bit numbers was executed.

# FLOW CHART:

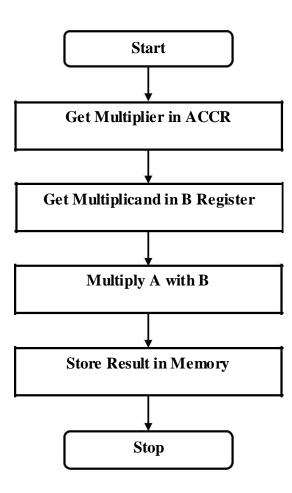

## 15 C. 8 BIT MULTIPLICATION

# AIM:

To perform multiplication of two 8 bit data and store the result in memory.

## **ALGORITHM:**

- 1. Get the multiplier in the accumulator.
- 2. Get the multiplicand in the B register.
- 3. Multiply A with B.

Store the product in memory

## **PROGRAM:**

| Label  | Address | Mı     | nemonics   | Hex code | Comments                   |
|--------|---------|--------|------------|----------|----------------------------|
|        |         | Opcode | Operand    |          |                            |
| START: | 4100    | MOV    | A,#05      | 74 05    | Store data1 in accumulator |
|        | 4102    | MOV    | B,#03      | 75 F0 03 | Store data2 in B register  |
|        | 4105    | MUL    | AB         | A4       | Multiply both              |
|        | 4106    | MOV    | DPTR,#4500 | 90 45 00 | Initialize memory location |
|        | 4109    | MOVX   | @DPTR,A    | F0       | Store lower order result   |
|        | 410A    | INC    | DPTR       | A3       | Go to next memory location |
|        | 410B    | MOV    | A,B        | E5 F0    | Store higher order result  |
|        | 410D    | MOVX   | @DPTR,A    | F0       |                            |
| L1     | 410E    | SJMP   | L1         | 80 FE    | Stop the program           |

| Address | Output  |
|---------|---------|
| 4500    | 0F(LSB) |
| 4501    | 00(MSB) |

## **RESULT:**

Thus the 8051Assembly Language Program for multiplication of two 8 bit numbers was executed.

# **FLOW CHART:**

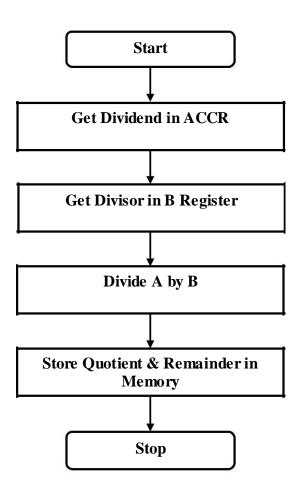

## 15 D. 8 BIT DIVISION

## AIM:

To perform division of two 8 bit data and store the result in memory.

## **ALGORITHM:**

- 1. Get the Dividend in the accumulator.
- 2. Get the Divisor in the B register.
- 3. Divide A by B.

Store the Quotient and Remainder in memory

## **PROGRAM:**

| Label  | Address | Mnemonics |            | Hex code | Comments                   |
|--------|---------|-----------|------------|----------|----------------------------|
|        |         | Opcode    | Operand    |          |                            |
| START: | 4100    | MOV       | A,#15      | 74 15    | Store data1 in accumulator |
|        | 4102    | MOV       | B,#03      | 75 F0 03 | Store data2 in B register  |
|        | 4105    | DIV       | AB         | 84       | Divide                     |
|        | 4106    | MOV       | DPTR,#4500 | 90 45 00 | Initialize memory location |
|        | 4109    | MOVX      | @DPTR,A    | F0       | Store remainder            |
|        | 410A    | INC       | DPTR       | A3       | Go to next memory location |
|        | 410B    | MOV       | A,B        | E5 F0    | Store quotient             |
|        | 410D    | MOVX      | @DPTR,A    | F0       |                            |
| L1     | 410E    | SJMP      | L1         | 80 FE    | Stop the program           |

| Input           |      |  |  |  |
|-----------------|------|--|--|--|
| Memory Location | Data |  |  |  |
| 4500 (dividend) | 0F   |  |  |  |
| 4501 (divisor)  | 03   |  |  |  |

| Output                 |      |  |  |  |  |
|------------------------|------|--|--|--|--|
| <b>Memory Location</b> | Data |  |  |  |  |
| 4502 (remainder)       | 05   |  |  |  |  |
| 4503 (quotient)        | 00   |  |  |  |  |

## **RESULT:**

Thus the 8051 8051Assembly Language Program for division of two 8 bit numbers was executed.

# **FLOW CHART:**

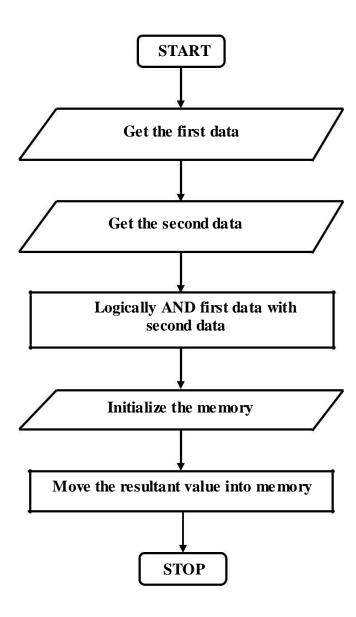

## 15 D. MASKING BITS IN AN 8 – BIT NUMBER

## AIM:

To write an assembly language program to mask bits o and 7 of an 8 – bit number and store the result in memory using 8051 microcontroller.

# **APPARATUS REQUIRED:**

8051 microcontroller kit

## ALGORITHM:

Masking bits in a 8 bit number

- Start the process
- Get the two data values
- Get the second data
- Logically 'AND' the two data values.
- Initialize the memory value and store the result in memory.
- Start the process

## **PROGRAM:**

| Label | Address | Mnemonics |            | Hex code | Comments |
|-------|---------|-----------|------------|----------|----------|
|       |         | Opcode    | Operand    |          |          |
| START | 4100    | MOV       | A,#87      | 74 87    |          |
|       | 4102    | ANL       | A,#7E      | 54 7E    |          |
|       | 4104    | MOV       | DPTR,#4500 | 90 45 00 |          |
|       | 4107    | MOVX      | @DPTR,A    | F0       |          |
| L1    | 4108    | SJMP      | L1         | 80 FE    |          |
|       |         |           |            |          |          |

| Output          |      |  |  |  |
|-----------------|------|--|--|--|
| Memory Location | Data |  |  |  |
| 4500            | 06   |  |  |  |

## **RESULT:**

Thus the 8051 assembly language program for masking bits was executed and verified.

## **VIVA QUESTIONS AND ANSWERS**

## 1. What is DPTR?

DPTR is a data pointer register in 8051, which is of 2 bytes (16bits)....DPH,DPL

#### 2. What is the difference between Microprocessor and Microcontroller?

Key difference in both of them is presence of external peripheral, where microcontrollers have RAM, ROM, EEPROM embedded in it while we have to use external circuits in case of microprocessors. ... As all the peripheral of microcontroller are on single chip it is compact while microprocessor is bulky.

#### 3. What is the use of stack pointer?

Stack pointer points the top of stack.

#### 4. What is the use of SJMP?

SJMP jumps unconditionally to the address specified reladdr. Reladdr must be within -128 or +127 bytes of the instruction that follows the SJMP instruction.

#### 5. What is meant by Register Bank?

The 8051 microcontroller has a total of 128 bytes of RAM.

We will discuss about the allocation of these 128 bytes of RAM and examine their usage as stack and register.

... These 32 bytes are divided into four register banks in which each bank has 8 registers, RO-R7.

#### 6. What is the use of Accumulator?

An accumulator is a register for short-term, intermediate storage of arithmetic and logic data in a computer's CPU (central processing unit).

#### 7. What is the use of Interrupt?

An interrupt is a condition that causes the microprocessor to temporarily work on a different task, and then later return to its previous task. Interrupts can be internal or external.

#### 8. What is meant by Port?

The port is a buffered I/O, which is used to hold the data transmitted from the microprocessor to I/O device or vice-versa.

# a) 1's and 2's complement

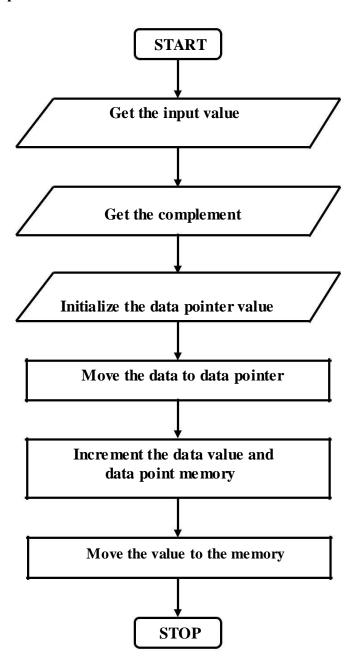

# 16. SQUARE AND CUBE PROGRAM, FIND 2'S COMPLIMENT OF A NUMBER

## AIM:-

To write an assembly language to perform arithmetic, logical and bit manipulation instruction using 8051.

## **ALOGRITHM:**

## a) 1's and 2's complement

- Get the value
- Get the complement value of data.
- Initialize the data pointer value as memory.
- Move the complemented value to memory of data pointer.
- Increment the value and memory.
- Store the result in memory.
- Stop the process.

# a) 1's and 2's complement

## **PROGRAM:**

| Label | Address | Mnemonics |              | Hex code   | Comments                 |
|-------|---------|-----------|--------------|------------|--------------------------|
|       |         | Opcode    | Operand      |            |                          |
|       | 4100    | MOV       | A, #02       | 74, 02     | Get the initial value    |
|       | 4102    | CPL       | A            | F4         | Complement the value     |
|       | 4103    | MOV       | DPTR, # 4200 | 90, 42, 00 | Initialize the memory    |
|       | 4106    | MOVX      | @ DPTR, A    | F0         | Move the data to memory  |
|       | 4107    | INC       | A            | 04         | Increment Accumulator    |
|       | 4108    | INC       | DPTR         | A3         | Increment the memory     |
|       | 4109    | MOVX      | @ DPTR, A    | F0         | Move the value to memory |
| ECE:  | 410A    | SJMP      | ECE          | 80, FE     | Continue the process.    |

# 1's and 2's complement

| Output          |                    |  |  |
|-----------------|--------------------|--|--|
| Memory Location | Data               |  |  |
| 4200            | FD (1's complement |  |  |
| 4201            | FE(2'S Complement) |  |  |

# Square of a number

| Input                  |      | Output          |      |  |
|------------------------|------|-----------------|------|--|
| <b>Memory Location</b> | Data | Memory Location | Data |  |
| 4200                   | 89   | 4201            | 51   |  |
|                        |      | 4202            | 49   |  |

# b) **SQUARE PROGRAM FOR 8051**

\$MOD51

**ORG 4100H** 

MOV DPTR,#4200H

MOVX A,@ DPTR

MOV B, A

**MUL AB** 

**INC DPTR** 

MOVX @DPTR,A

INC DPTR

MOV A,B

MOVX @DPTR,A

L:SJMP L

\*\*\*\*\*\*\*\*\*\*\*\*\*\*\*\*\*\*\*\*\*\*\*\*\*\*\*\*\*\*\*

## C). CUBE PROGRAM FOR 8051

\$MOD51

ORG 4100H

MOV DPTR,#4200H

MOVX A,@ DPTR

MOV B,A

MOV R7,A

**MUL AB** 

MOV RO, A

MOV R1,B

MOV A,R7

ANL A,#0FH

MOV B,A

MOV A,R0

MUL AB

MOV R2, A

MOV R3,B

MOV A,R1

MOV B,A

MOV A, R7

ANL A,#0FH

MUL AB

MOV R4,A

MOV R5,B

MOV A,R3

MOV B,R4

ADD A,B

MOV R3,A

MOV A,R0

MOV B,A

MOV A, R7

ANL A,#0F0H

SWAP A

**MUL AB** 

MOV R4, A

MOV R<sub>6</sub>,B

MOV A,R7

ANL A,#0F0H

SWAP A

MOV B,R1

MUL AB

MOV RO, A

MOV R1,B

MOV A,R6

MOV B,R0

ADD A,B

MOV R0,A

MOV R7,A

MOV A,R4

SWAP A

ANL A,#0F0H

MOV R6, A

MOV A, R0

SWAP A

ANL A,#0F0H

MOV RO,A

MOV A,R4

SWAP A

ANL A,#0FH

MOV R4,A

MOV B,R0

ADD A,B

MOV R4, A

MOV A,R1

SWAP A

MOV B,A

MOV A,R7

SWAP A

ANL A,#0FH

ADD A,B

MOV RO, A

MOV A,R6

MOV B,R2

ADD A,B

MOV R6, A

MOV A,R3

MOV B,R4

ADDC A,B

MOV R3,A

MOV A,R0 MOV B,R5 ADDC A,B MOV R0,A MOV DPTR,#4500H MOV A,R6 MOVX @DPTR,A INC DPTR MOV A,R3

MOVX @DPTR,A INC DPTR MOV A,R0 MOVX @DPTR,A L:SJMP L

## Cube of a number

| Input           |      | Output          |      |  |
|-----------------|------|-----------------|------|--|
| Memory Location | Data | Memory Location | Data |  |
| 4200            | 89   | 4500            | 56   |  |
|                 |      | 4501            | 3C   |  |
|                 |      | 4502            | 27   |  |

## **RESULT:**

Thus the assembly language program to find 2's complement, Square and cube of a number was executed and verified successfully using 8051 microcontroller

#### VIVA QUESTIONS AND ANSWERS

#### 1. Explain ANL Instruction.

The ANL instruction performs a bit wise logical AND operation between the specified byte or bit operands and stores the result in the destination operand.

#### 2. Explain Swap Instruction.

Swap instruction swaps the contents of two registers

#### 3. What is meant by CPL instruction?

CPL performs complement operation. It converts 0's to 1's and vice versa.

#### 4. What is the difference between SJMP and LJMP?

SJMP, LJMP, AJMP. Short jump, relative address is 8 bit it support 127 location forward, Long jump range is 64 kb, Absolute jump to anywhere ...

#### 5. What is the use of MOVX instruction?

The MOVX instruction transfers data between the accumulator and external data memory. External memory may be addressed via 16-bits in the DPTR register or via 8-bits in the R0 or R1 registers. When using 8-bit addressing, Port 2 must contain the high-order byte of the address

#### 6. What is meant by watch dog timer?

A watchdog timer (WDT) is a hardware timer that automatically generates a system reset if the main program neglects to periodically service it. It is often used to automatically reset an embedded device that hangs because of a software or hard ware fault.

# 17. UNPACKED BCD TO ASCII

# AIM:

To convert BCD number into ASCII by using 8051 micro controller

# RESOURCES REQUIERED:

- 8051 microcontroller kit
- Keyboard
- Power supply

| Key | ASCII (hex) | Binary   | BCD (unpacked) |
|-----|-------------|----------|----------------|
| 0   | 30          | 011 0000 | 0000 0000      |
| 1   | 31          | 011 0001 | 0000 0001      |
| 2   | 32          | 011 0010 | 0000 0010      |
| 3   | 33          | 011 0011 | 0000 0011      |
| 4   | 34          | 011 0100 | 0000 0100      |
| 5   | 35          | 011 0101 | 0000 0101      |
| 6   | 36          | 011 0110 | 0000 0110      |
| 7   | 37          | 011 0111 | 0000 0111      |
| 8   | 38          | 011 1000 | 0000 1000      |
| 9   | 39          | 011 1001 | 0000 1001      |

For example

| Packed BCD | Unpacked BCD | ASCII       |
|------------|--------------|-------------|
| 29H        | 02H & 09H    | 32H & 39H   |
| 0010 1001  | 0000 0010 &  | 0011 0010 & |
|            | 0000 1001    | 0011 1001   |

| Input           |      | Output          |      |  |
|-----------------|------|-----------------|------|--|
| Memory Location | Data | Memory Location | Data |  |
| 4200            | 89   | 4201            | 39   |  |
|                 |      | 4202            | 38   |  |

# Unpacked bcd to ascii conversion program for 8051

\$MOD51

ORG 4100H

MOV DPTR,#4200H

MOVX A,@ DPTR

MOV B,A

ANL A,#0FH

ADD A,#30H

MOV R0,A

MOV A,B

SWAP A

ANL A,#0FH

ADD A,#30H

MOV R1,A

INC DPTR

MOV A,R0

MOVX @DPTR,A

INC DPTR

MOV A,R1

MOVX @ DPTR,A

L:SJMP L

## **RESULT:**

Thus the assembly language program to convert unpacked BCD to ASCII was executed and verified successfully using 8051 microcontroller

#### VIVA QUESTIONS AND ANSWERES

#### 1. What is meant by 'packed BCD' number?

**Packed BCD** is the first and second **number** is represented as the first 4 bits and last 4 bits in a byte. The **number** 75 in **packed BCD** would be 01110101. Unpacked **BCD** is each **number** is represented by its own byte. The **number** 75 in unpacked **BCD** would be 00000111 and 00000101

#### 2. Differentiate between ANL and ORL instruction.

The different ways of pointing out an operand's location (source and destination) are.. For the ANL (AND) and ORL (oR) bit oriented operations, the source bit may use it.

#### 3. What does SWAP A instruction do?

The SWAP instruction exchanges the low-order and high-order nibbles within the accumulator. No flags are affected by this instruction. See Also: XCH, XCHD ...

#### 4. Differentiate between Packed and Unpacked BCD numbers.

**Packed BCD** is **the** first and second **number** are represented as **the** first **4** bits and last **4** bits in a byte. **The number** 75 in **packed BCD** would be 01110101. **Unpacked BCD** is each **number** is represented by its own byte. **The number** 75 in **unpacked BCD** would be 00000111 and 00000101

#### 5. What is meant by ASCII code?

**ASCII** stands for American Standard Code for Information Interchange. Below is the **ASCII** character table, including descriptions of the first 32 characters.